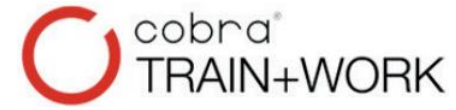

## **TRAIN+WORK** Bestes Kundenmanagement

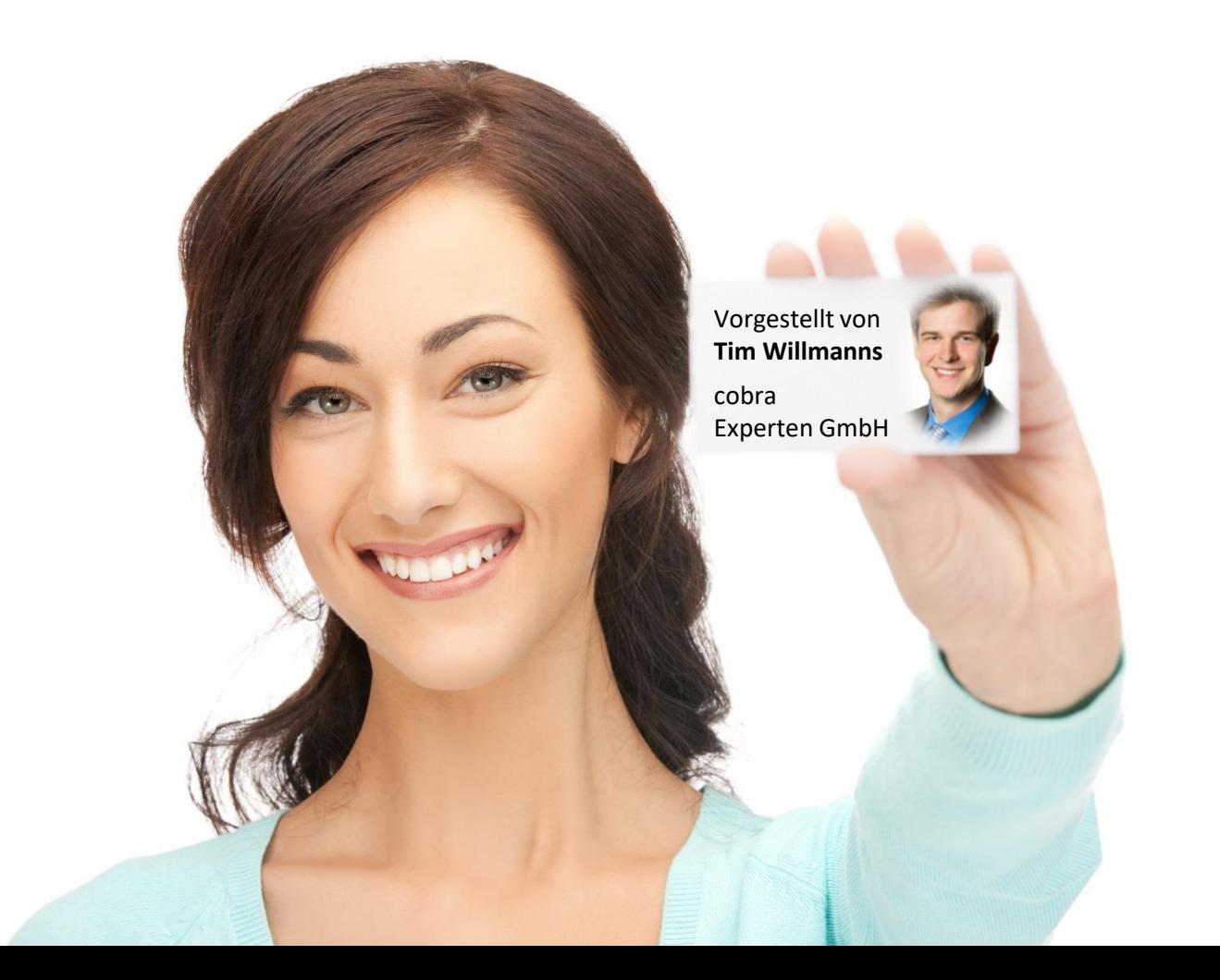

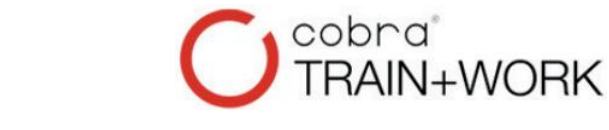

## **TRAIN+WORK** Bestes Kundenmanagement

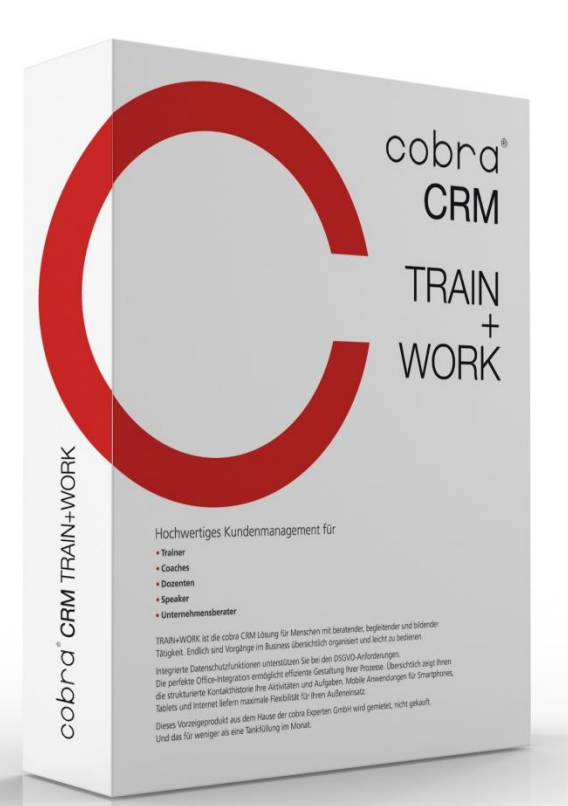

### **Für**

- **Trainer**
- **Coaches**
- **Dozenten**
- **Speaker**
- und Berater

# **TRAIN+WORK**

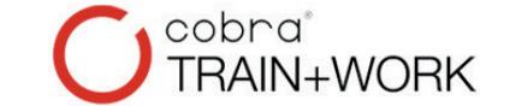

## Bestes Kundenmanagement

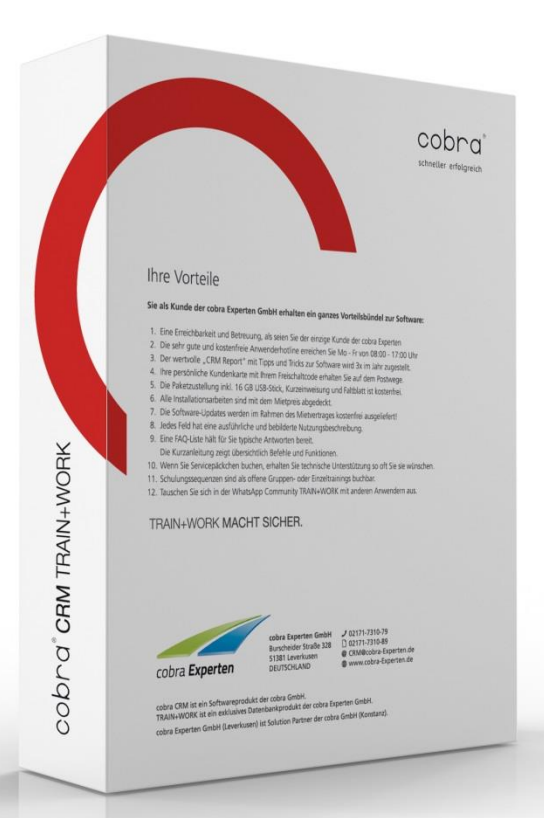

### **Frage:**

- **1.** Worum geht es?
- **2.** Wie passt es zu mir?
- **3.** Was kostet es?

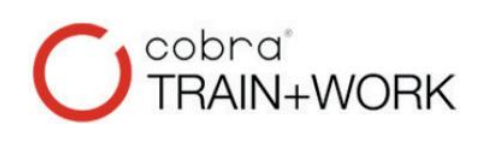

## **TRAIN+WORK 1.** Worum geht es?

### Jeder,

der seine Leistungen anbietet, verwaltet, berechnet, terminiert und dokumentiert, braucht ein übersichtliches Datenmanagement. Exakt hier hilft cobra CRM TRAIN+WORK. Damit funktioniert Business.

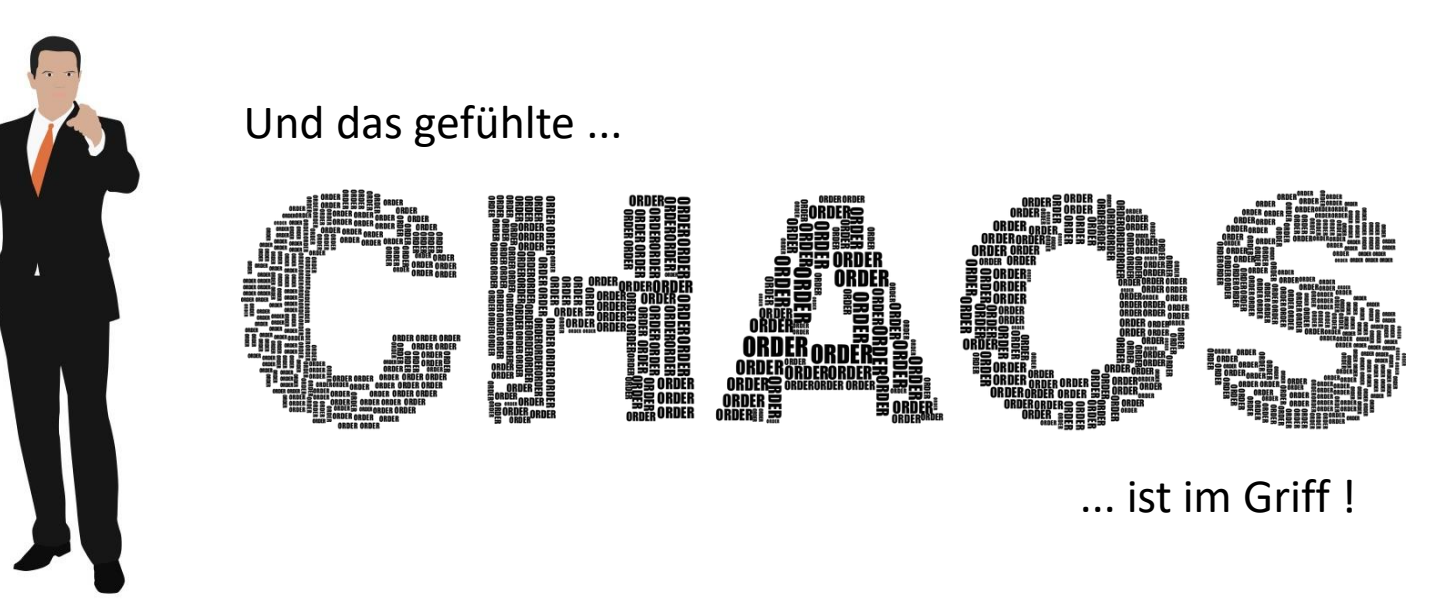

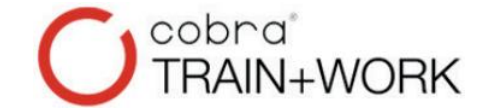

## **TRAIN+WORK 1.1** Worum geht es?

Ansprechpartner sind übersichtlich in Adressfamilien zusammengefasst:

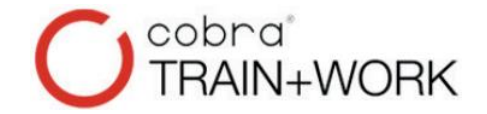

## **TRAIN+WORK 1.1** Klare Adressstuktur

### Ansprechpartner sind übersichtlich in Adressfamilien zusammengefasst:

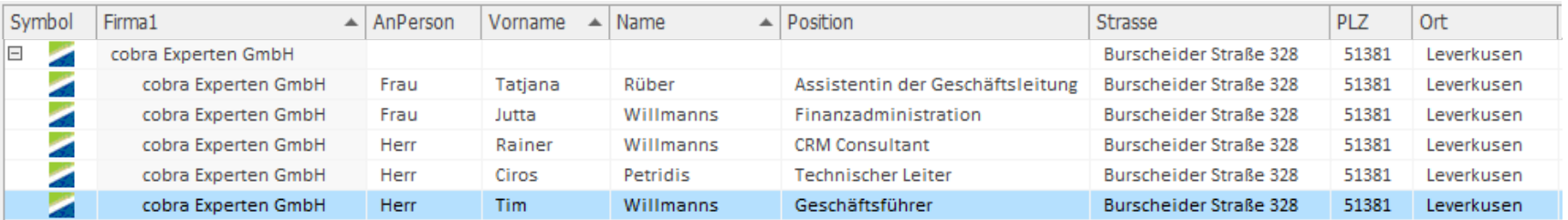

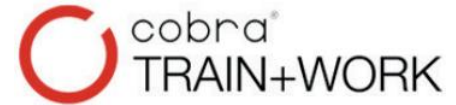

### Ansprechpartner sind übersichtlich in Adressfamilien zusammengefasst:

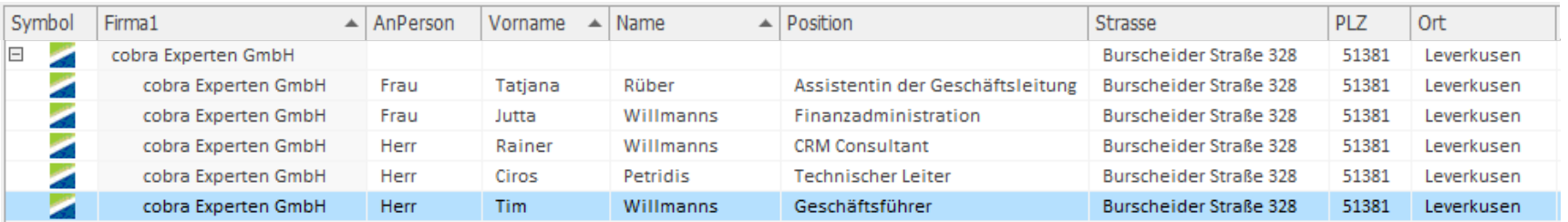

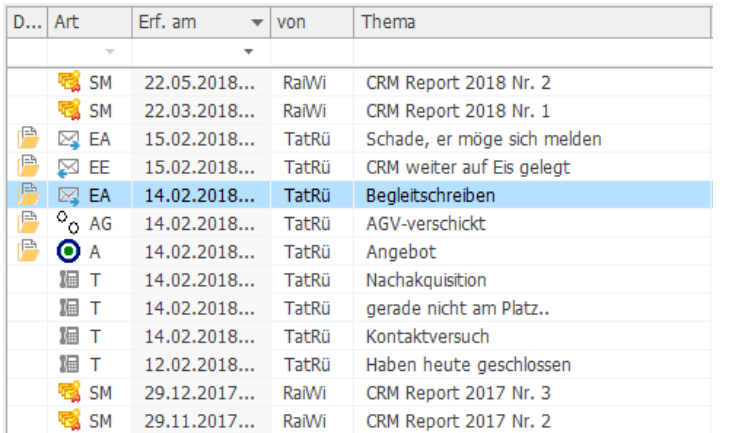

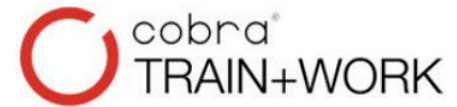

### Ansprechpartner sind übersichtlich in Adressfamilien zusammengefasst:

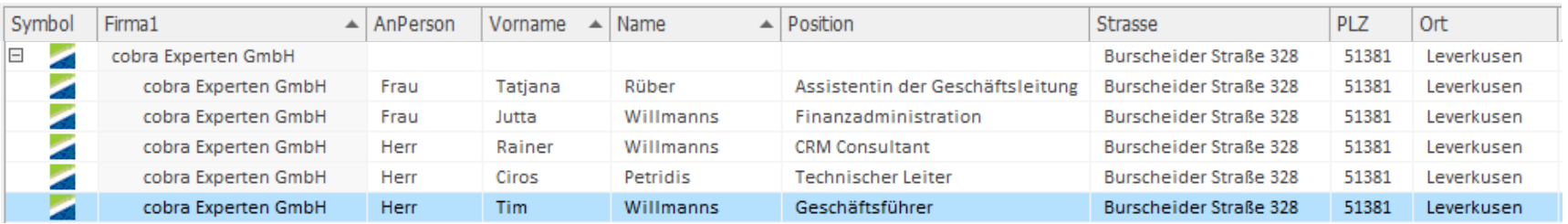

### An der Adresse sind die historisierten Geschäftsvorgänge einsehbar:

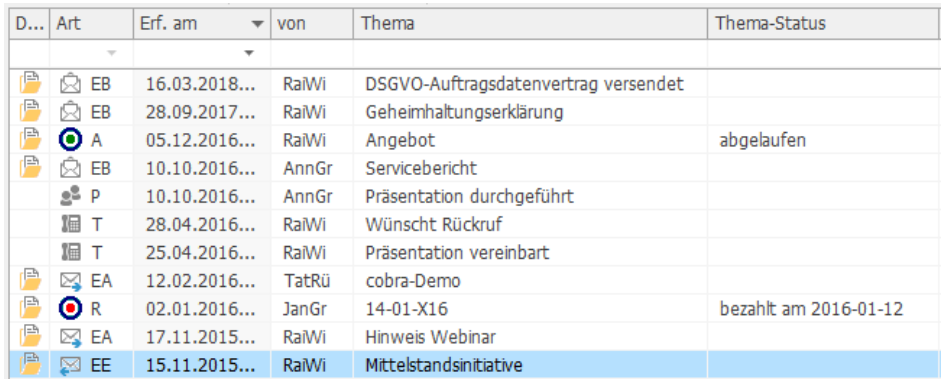

• Eingangs-E-Mails entschlacken Outlook.

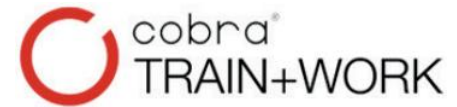

### Ansprechpartner sind übersichtlich in Adressfamilien zusammengefasst:

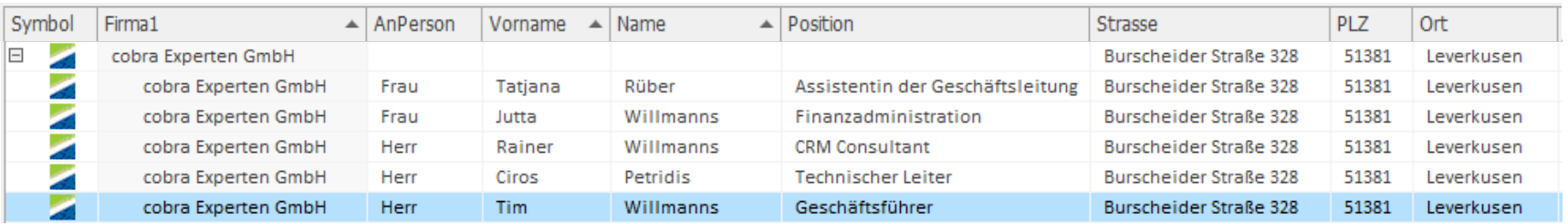

### An der Adresse sind die historisierten Geschäftsvorgänge einsehbar:

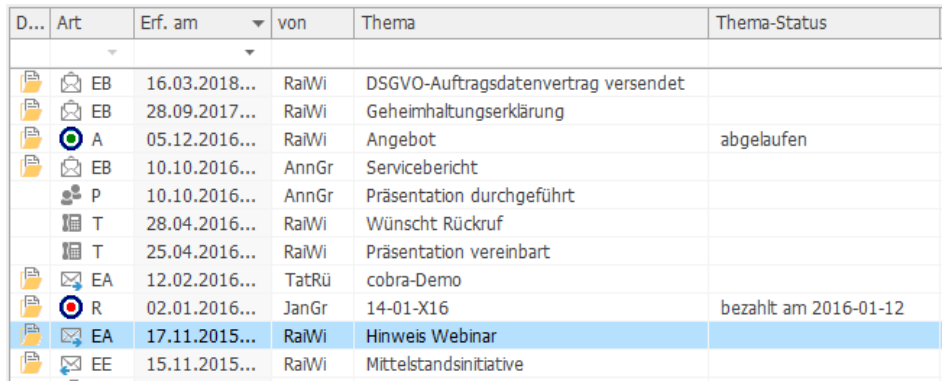

• Ausgangs-E-Mails entschlacken Outlook.

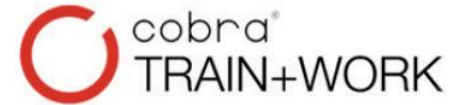

### Ansprechpartner sind übersichtlich in Adressfamilien zusammengefasst:

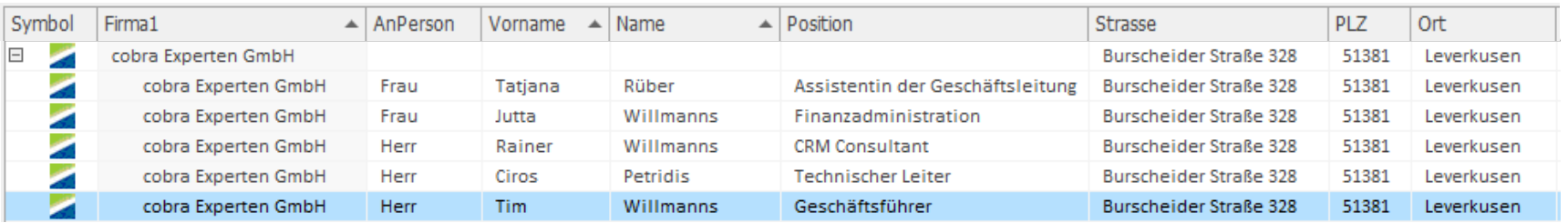

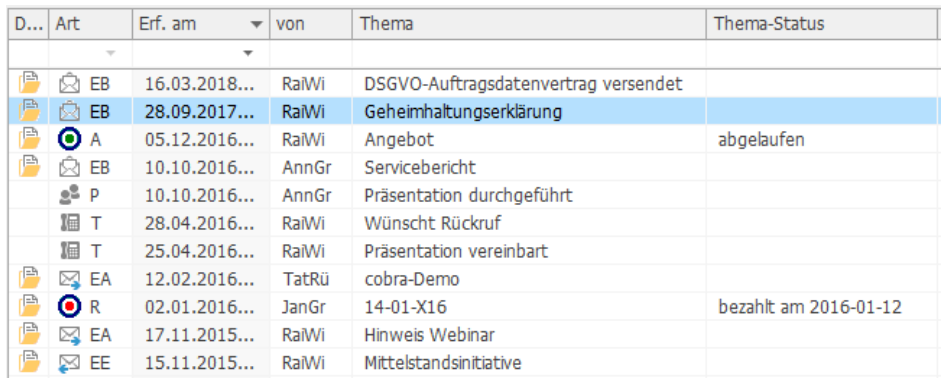

- Ein- und Ausgangs-E-Mails entschlacken Outlook.
- Briefe und Dokumente öffnen sich per Klick.

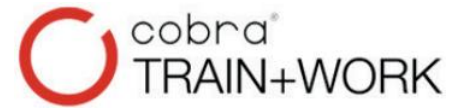

### Ansprechpartner sind übersichtlich in Adressfamilien zusammengefasst:

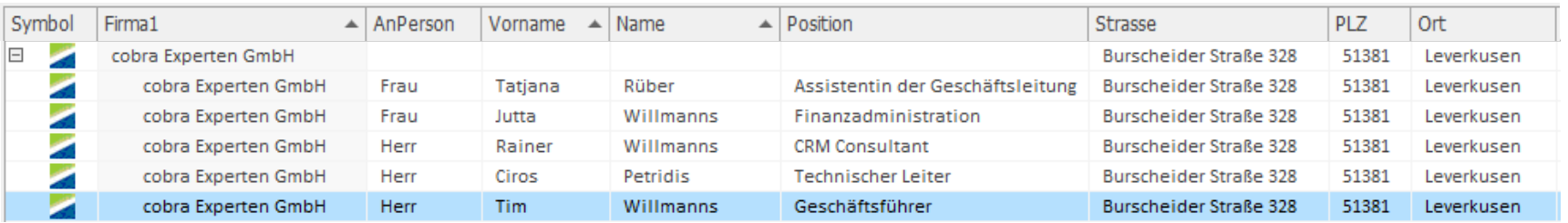

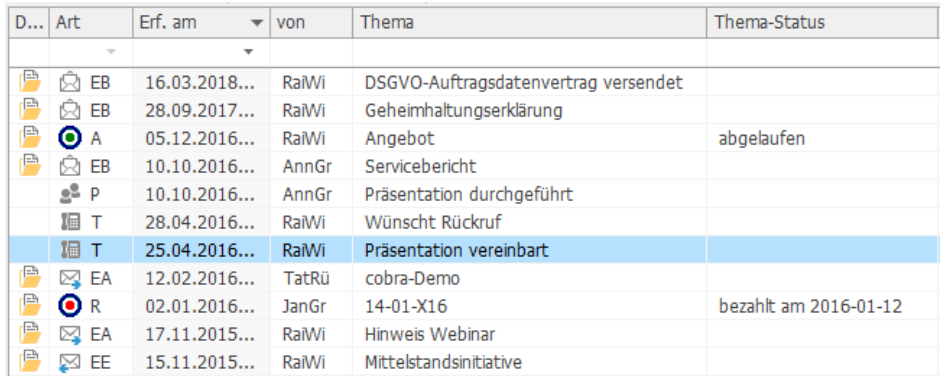

- Ein- und Ausgangs-E-Mails entschlacken Outlook.
- Briefe und Dokumente öffnen sich per Klick.
- Telefonate

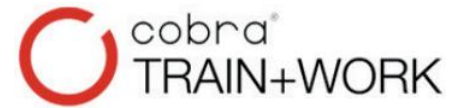

### Ansprechpartner sind übersichtlich in Adressfamilien zusammengefasst:

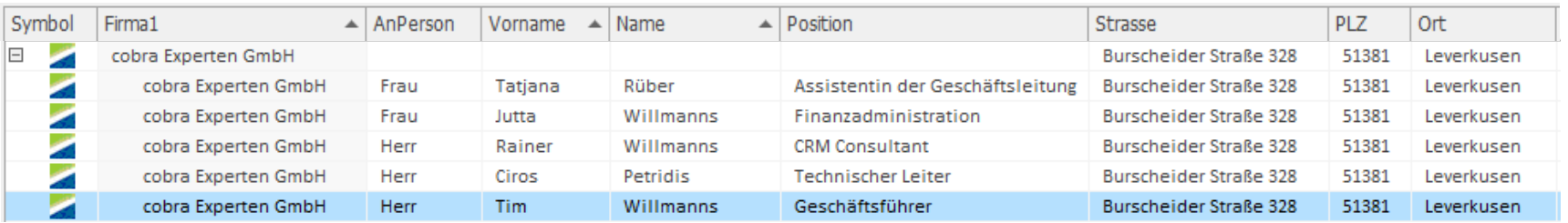

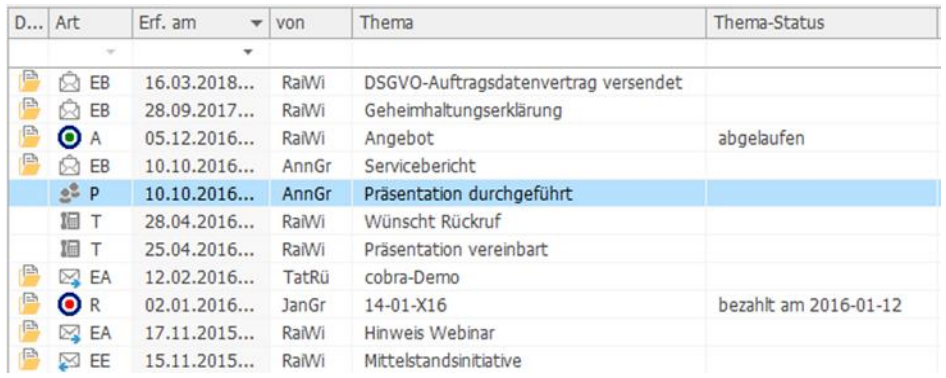

- Ein- und Ausgangs-E-Mails entschlacken Outlook.
- Briefe und Dokumente öffnen sich per Klick.
- Telefonate, Besuche

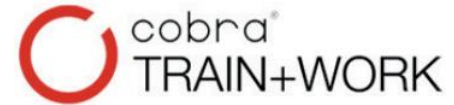

### Ansprechpartner sind übersichtlich in Adressfamilien zusammengefasst:

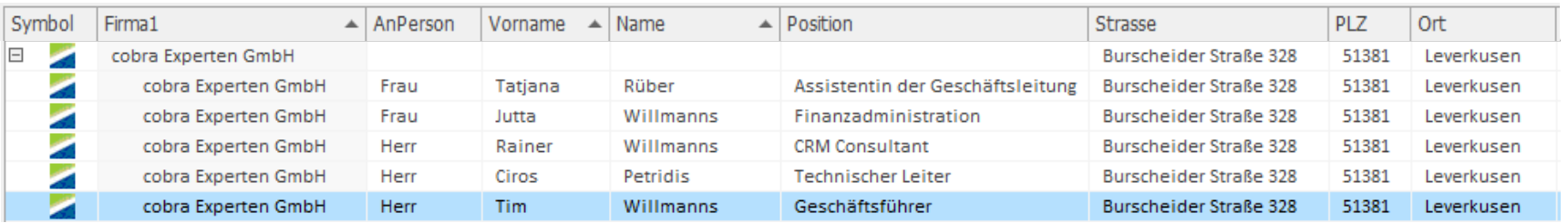

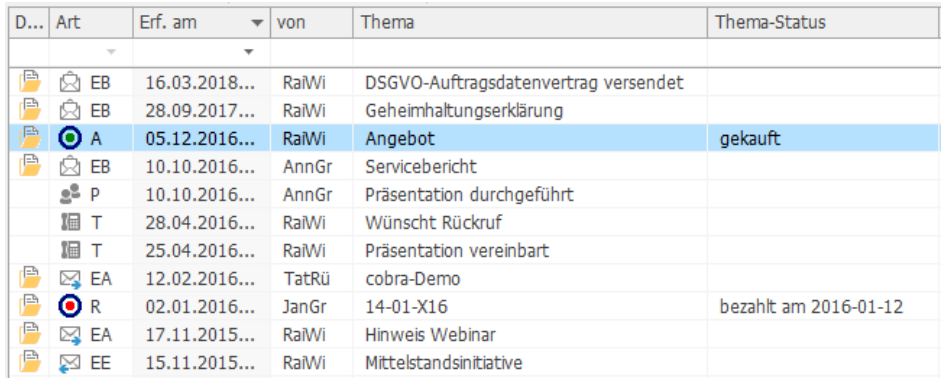

- Ein- und Ausgangs-E-Mails entschlacken Outlook.
- Briefe und Dokumente öffnen sich per Klick.
- Telefonate, Besuche und Angebote sind im Blick.

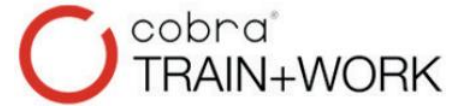

### Ansprechpartner sind übersichtlich in Adressfamilien zusammengefasst:

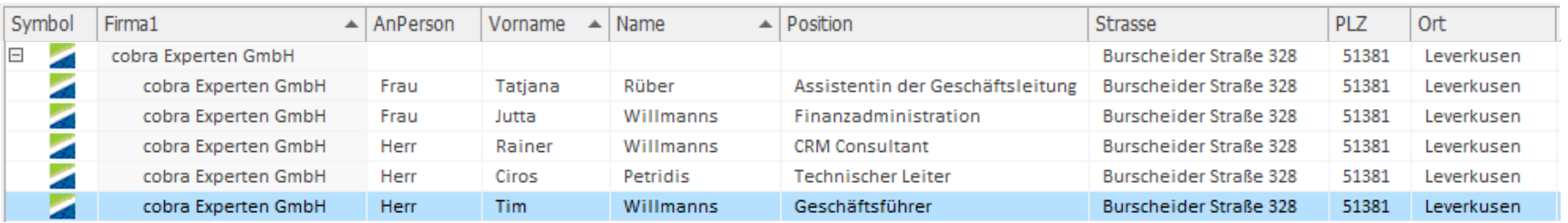

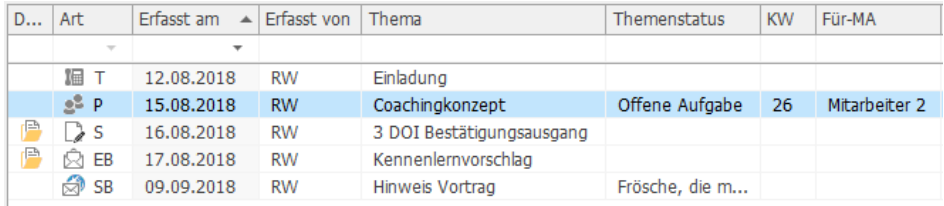

- Ein- und Ausgangs-E-Mails entschlacken Outlook.
- Briefe und Dokumente öffnen sich per Klick.
- Telefonate, Besuche und Angebote sind im Blick.
- Offene Aufgaben und die Nachakquise sind gelistet.

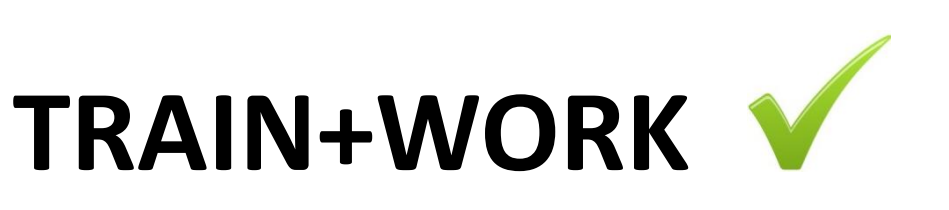

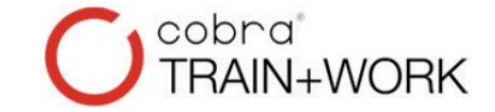

## **1.2** Beste Vorgangsübersicht

### Ansprechpartner sind übersichtlich in Adressfamilien zusammengefasst:

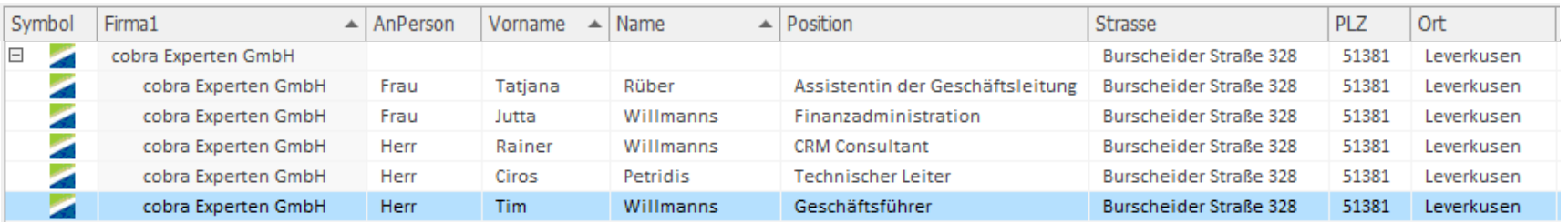

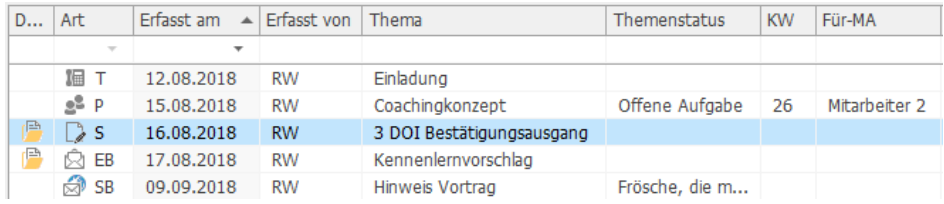

- Ein- und Ausgangs-E-Mails entschlacken Outlook.
- Briefe und Dokumente öffnen sich per Klick.
- Telefonate, Besuche und Angebote sind im Blick.
- Offene Aufgaben und die Nachakquise sind gelistet.
- Einträge erfüllen die DSGVO-Vorgaben.

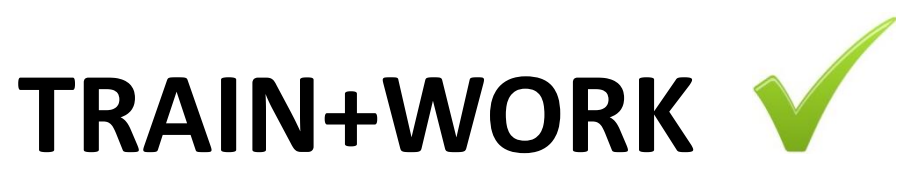

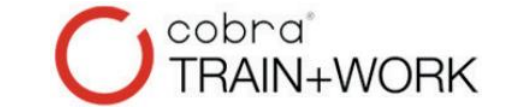

## **1.3** Klare Teilnehmerverwaltung

### Ansprechpartner sind übersichtlich in Adressfamilien zusammengefasst:

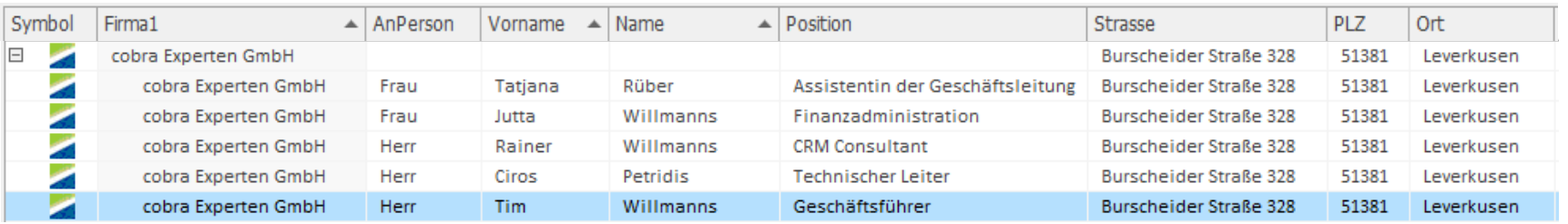

### An der Adresse ist die Teilnehmer und Seminarverwaltung einsehbar:

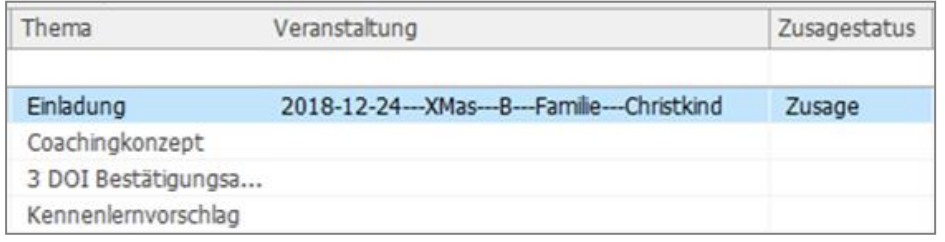

- Ein- und Ausgangs-E-Mails entschlacken Outlook.
- Briefe und Dokumente öffnen sich per Klick.
- Telefonate, Besuche und Angebote sind im Blick.
- Offene Aufgaben und die Nachakquise sind gelistet.
- Einträge erfüllen die DSGVO-Vorgaben.
- Seminar- und Teilnehmerverwaltung sind nutzbar.

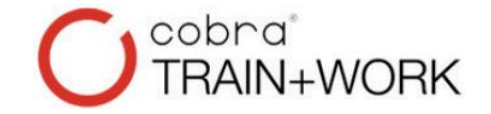

## **TRAIN+WORK 1.4** Unterwegs einsehbar

### Ansprechpartner sind übersichtlich in Adressfamilien zusammengefasst:

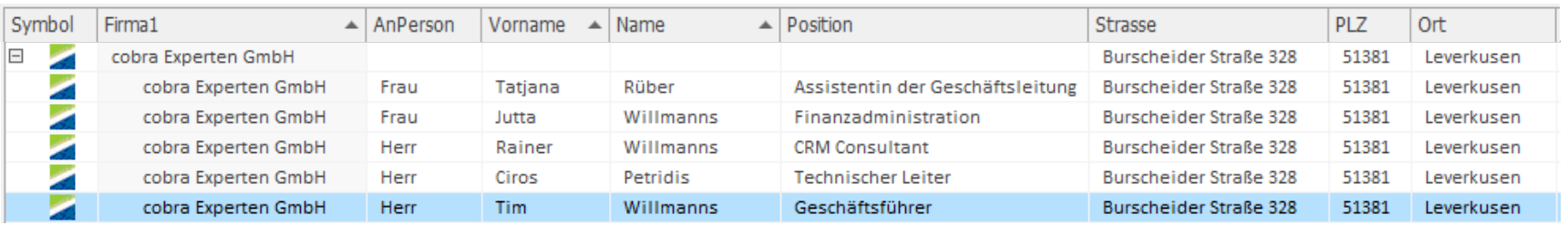

### Unterwegs sind Adressen und Geschäftsvorgänge einsehbar- und nutzbar:

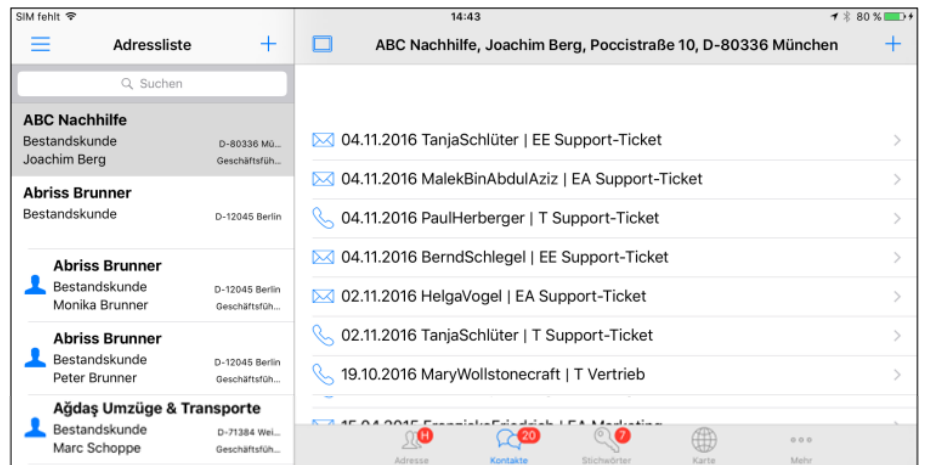

- Ein- und Ausgangs-E-Mails entschlacken Outlook.
- Briefe und Dokumente öffnen sich per Klick.
- Telefonate, Besuche und Angebote sind im Blick.
- Offene Aufgaben und die Nachakquise sind gelistet.
- Einträge erfüllen die DSGVO-Vorgaben.
- Seminar- und Teilnehmerverwaltung sind nutzbar.
- Unterwegs sind alle Daten per App editierbar.

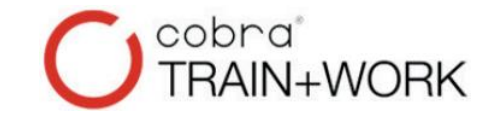

## **TRAIN+WORK 1.5** Und Vieles mehr

### Ansprechpartner sind übersichtlich in Adressfamilien zusammengefasst:

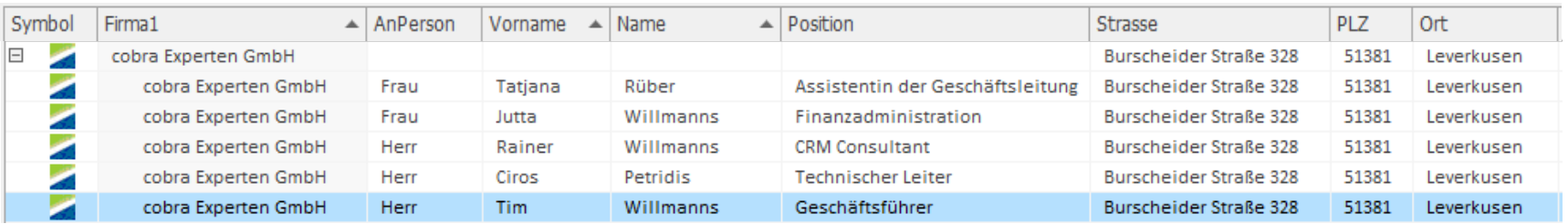

### Diese und viele weitere Funktionen warten auf Dich:

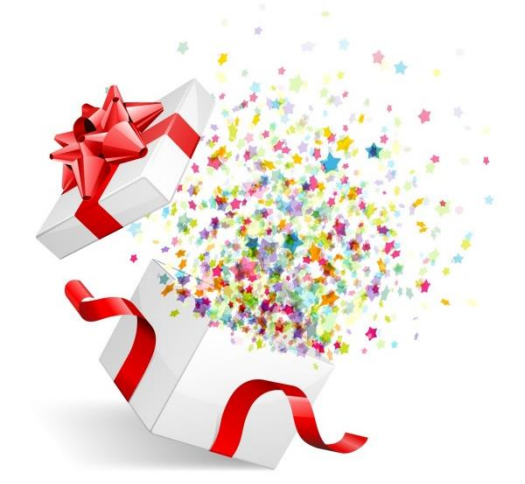

- Ein- und Ausgangs-E-Mails entschlacken Outlook.
- Briefe und Dokumente öffnen sich per Klick.
- Telefonate, Besuche und Angebote sind im Blick.
- Offene Aufgaben und die Nachakquise sind gelistet.
- Einträge erfüllen die DSGVO-Vorgaben.
- Seminar- und Teilnehmerverwaltung sind nutzbar.
- Unterwegs sind alle Daten per App editierbar.
- Und viele weitere Funktionen erwarten mich!

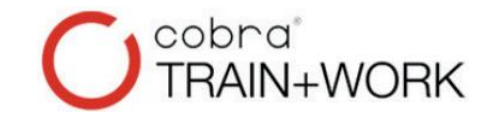

## **TRAIN+WORK**

### **1.6** Wie sehen die Masken aus?

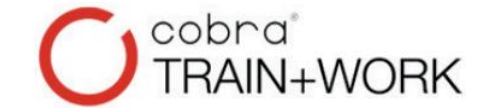

### Jedes Feld in der Eingabemaske zeigt über das Fragezeichen bebilderte Hilfetexte.

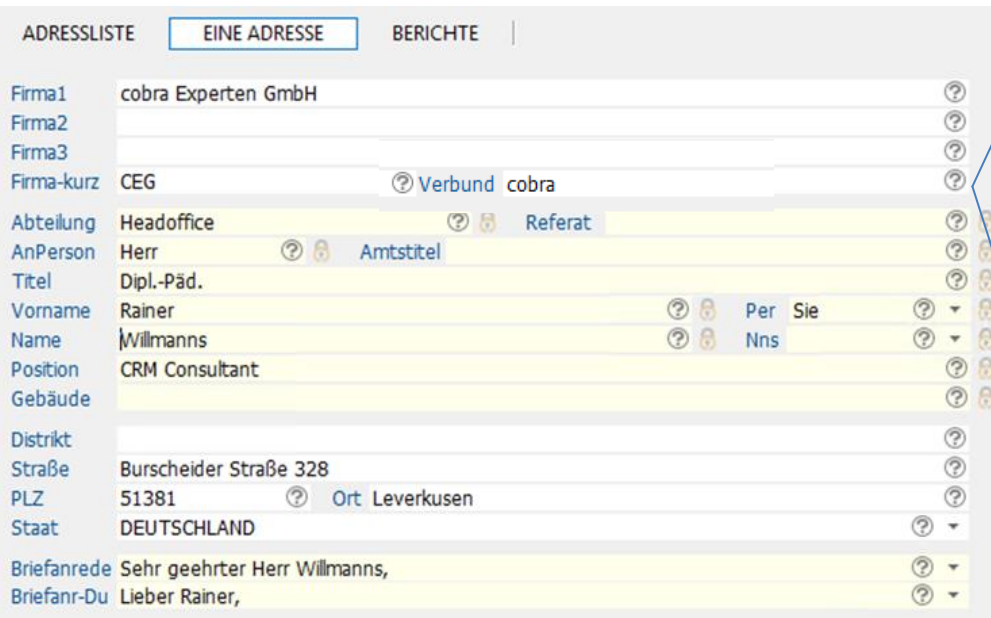

#### So befülle ich sinnvoll das Feld:

#### Verbund

Firmen, die zu einem Konzern gehören, müssen nicht zwangsläufig so heißen wie der "Konzern". Klassisch vorzufinden bei Versicherungsagenturen. Oder: Trainer, die Mitglied z.B. beim "Trainertreffen Deutschland" sind, könnten im Verbundfeld "Trainertreffen" erhalten.

Was ist der Vorteil? Es lässt sich z.B. leicht recherchieren, welche Trainertreffen-Mitglieder in der eigenen Datenbank sind, um z.B. das Netzwerken zu beleben.

Man kann auch mehrere Kürzel hintereinander setzten. Gerne mit Komma und Leerzeichen getrennt.

**Muster:** 

Verbund: **Trainartraffen Barlin** 

#### **Textbausteine:**

Setze ich den Cursor in das Feld, steht mir über [F3] die passende Liste mit vorrätigen Textbausteinen zur Verfügung. So vermeide ich Tippfehler und unterschiedliche Schreibweisen. Auch neue Textbausteine mit neuen Kürzeln kann ich hier anlegen oder nachbearbeiten.

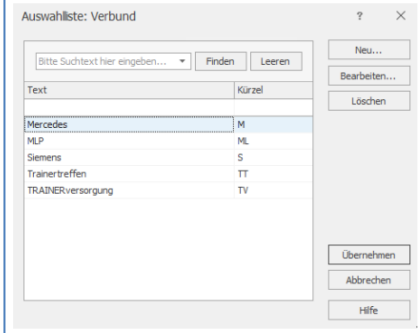

#### **Noch schneller:**

Wenn ich ein Textbausteinkürzel kenne, dieses in das Feld schreibe und dann [F3] drücke, erscheint der korrekte Langtext im Feld.

- $tt[F3] \rightarrow$ Trainertreffer
- $s[F3]$   $\longrightarrow$ Siemens

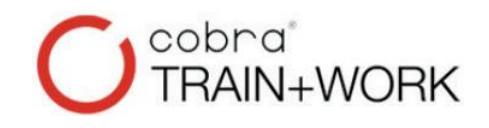

Jedes Feld in der Eingabemaske zeigt über das Fragezeichen bebilderte Hilfetexte. ☺ Personenbezogene Felder zeigen das Schlosssymbol.

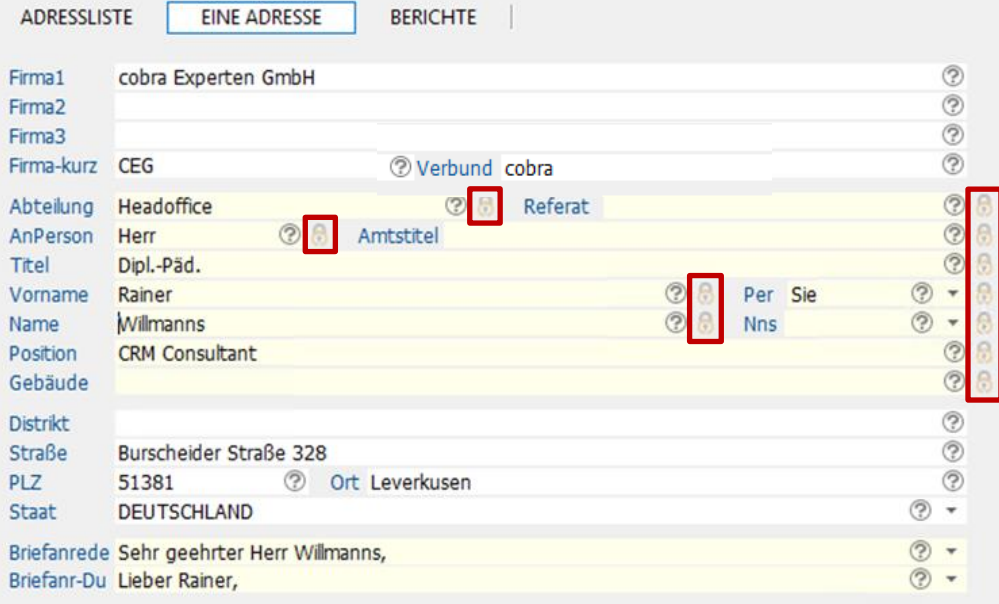

Einträge und Änderungen in diesen Feldern erwarten DSGVO-konform eine konkrete Quellenangabe, woher ich diese Information habe, z.B.:

Persönlich genannt bekommen, Visitenkarte, XING, Facebook, Webseitenrecherche, E-Mail-Eingang, Tippgebername, …

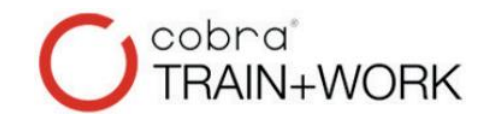

- Jedes Feld in der Eingabemaske zeigt über das Fragezeichen bebilderte Hilfetexte.
- Personenbezogene Felder zeigen das Schlosssymbol.
- Auswahlen stehen für die Mausbedienung und Textbausteine über [F3] zur Verfügung.  $\overline{\phantom{a}}$

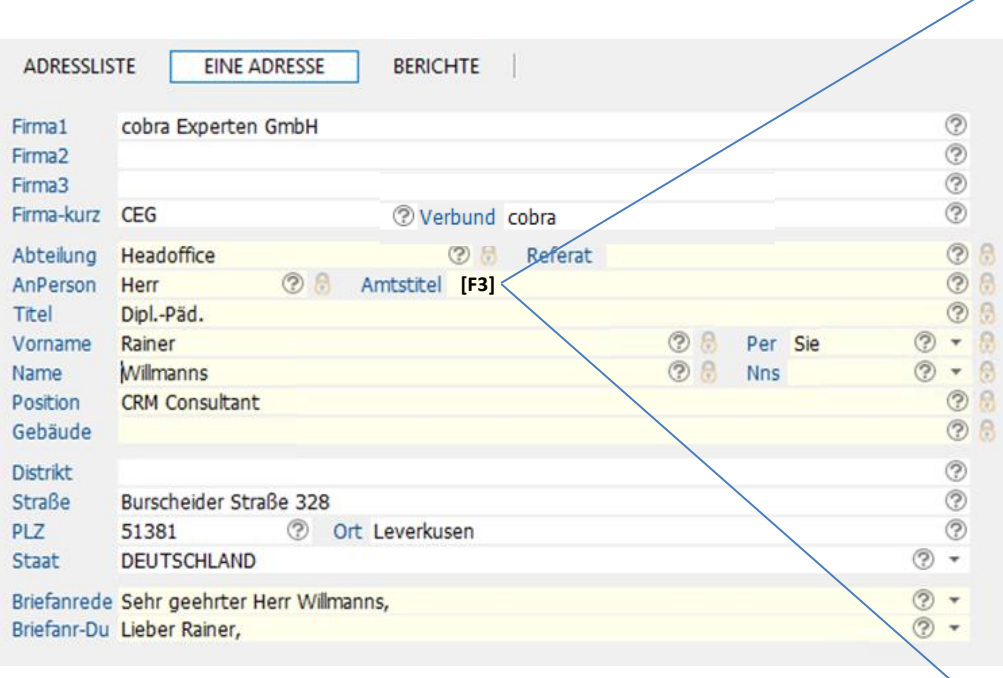

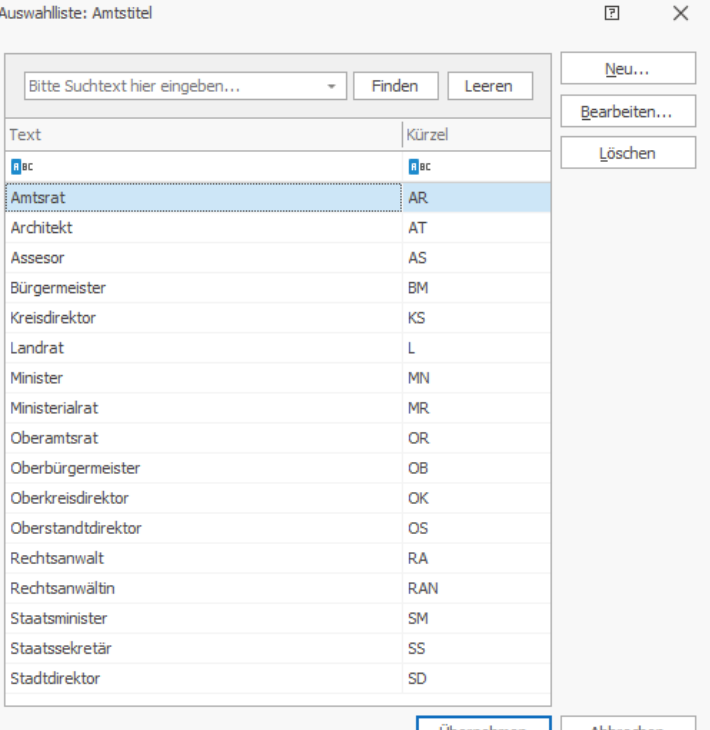

- Jedes Feld in der Eingabemaske zeigt über das Fragezeichen bebilderte Hilfetexte.
- **B** Personenbezogene Felder zeigen das Schlosssymbol.
- Auswahlen stehen für die Mausbedienung und über [F3] zur Verfügung.

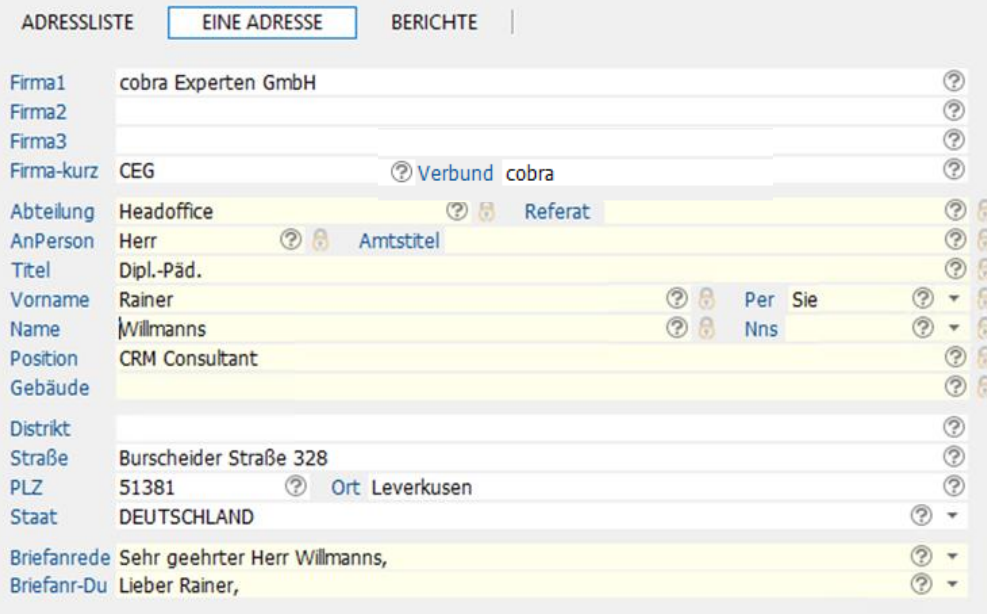

Mehrere Eingabemasken stehen mir für die Erfassung von Daten zur Verfügung. Links ist die Maske für die Adress- und Personenerfassung.

cobra\*<br>TRAIN+WORK

Weiße Felder sind Unternehmensfelder, gelbe sind Personenfelder.

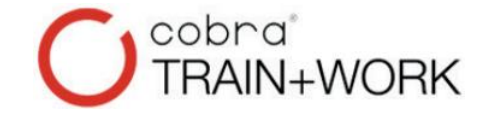

## **TRAIN+WORK 1.8** Kommunikationsdaten

- Jedes Feld in der Eingabemaske zeigt über das Fragezeichen bebilderte Hilfetexte.
- **b** Personenbezogene Felder zeigen das Schlosssymbol.
- Auswahlen stehen für die Mausbedienung und über [F3] zur Verfügung.

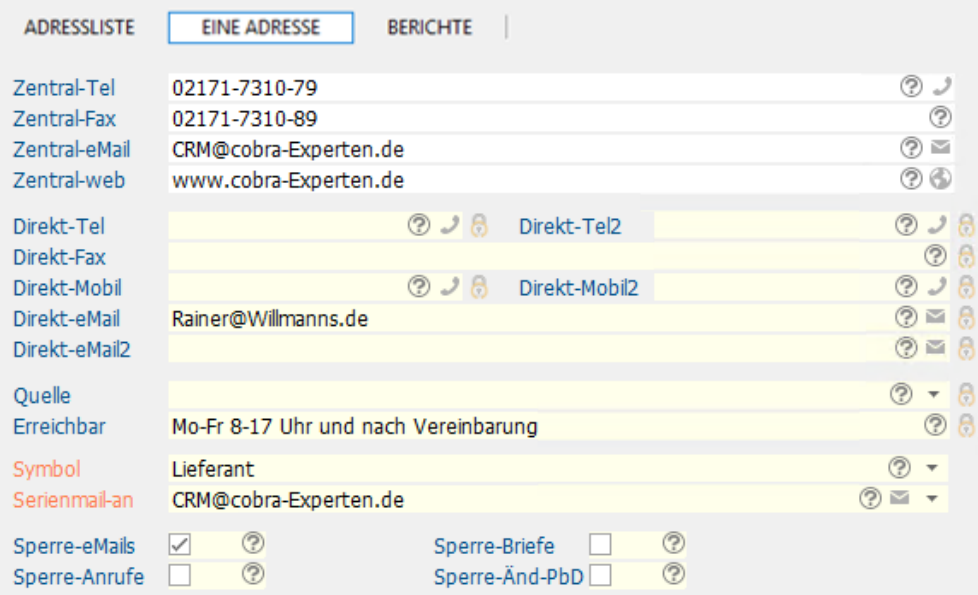

Mehrere Eingabemasken stehen mir für die Erfassung von Daten zur Verfügung. Links ist die Maske für die Adress- und Personenerfassung.

Weiße Felder sind Unternehmensfelder, gelbe sind Personenfelder.

### Weitere Eingabemasken stehen für Kommunikationsdaten

## **TRAIN+WORK 1.9** Privatdaten

- Jedes Feld in der Eingabemaske zeigt über das Fragezeichen bebilderte Hilfetexte.
- **b** Personenbezogene Felder zeigen das Schlosssymbol.
- Auswahlen stehen für die Mausbedienung und über [F3] zur Verfügung.

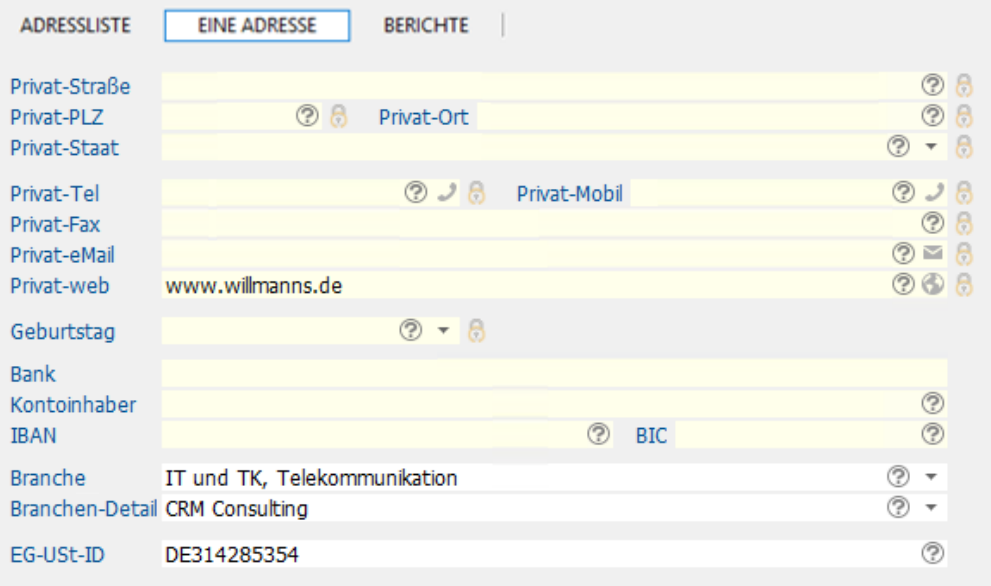

Mehrere Eingabemasken stehen mir für die Erfassung von Daten zur Verfügung. Links ist die Maske für die Adress- und Personenerfassung.

cobra\*<br>TRAIN+WORK

Weiße Felder sind Unternehmensfelder, gelbe sind Personenfelder.

Weitere Eingabemasken stehen für Kommunikationsdaten sowie Privat-, Bankdaten,

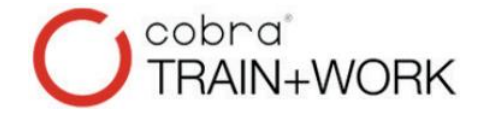

## **TRAIN+WORK 1.10** Sperrfunktionen

- Jedes Feld in der Eingabemaske zeigt über das Fragezeichen bebilderte Hilfetexte. ℗
- Personenbezogene Felder zeigen das Schlosssymbol.
- Auswahlen stehen für die Mausbedienung und über [F3] zur Verfügung.

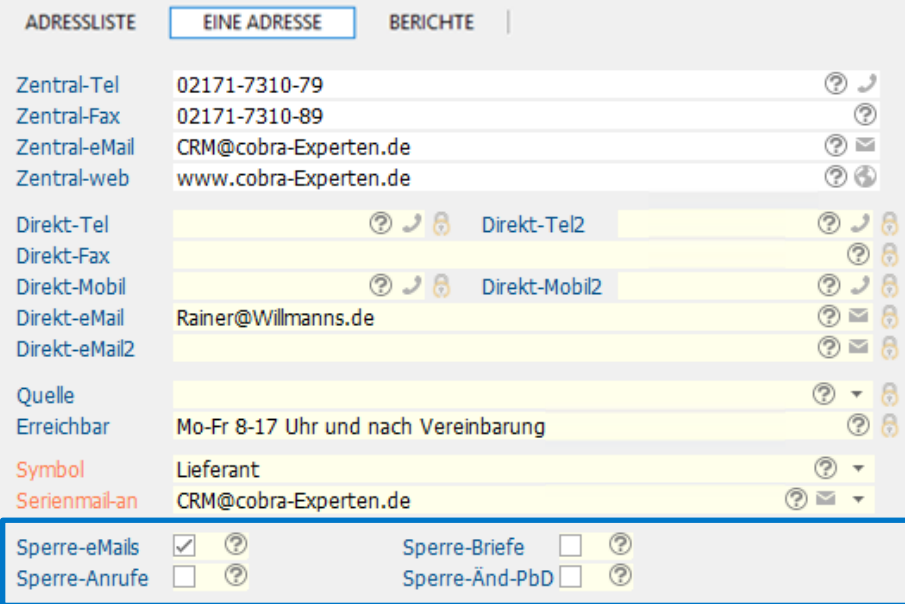

Mehrere Eingabemasken stehen mir für die Erfassung von Daten zur Verfügung. Links ist die Maske für die Adress- und Personenerfassung.

Weiße Felder sind Unternehmensfelder, gelbe sind Personenfelder.

Weitere Eingabemasken stehen für Kommunikationsdaten sowie Privat-, Bank-, Sperrvermerke zur Verfügung.

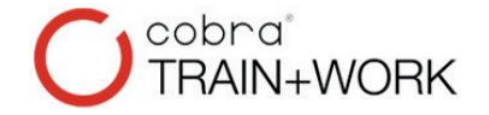

## **TRAIN+WORK 1.11** Coachingaufträge

### Am Coachee sieht man die 1 bis x Coachingaufträge, hier *ein* Auftrag:

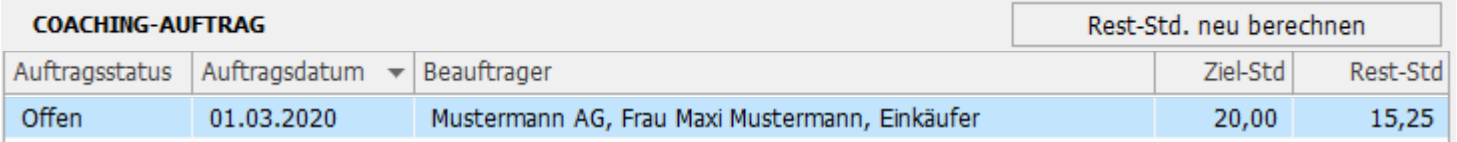

### Zum oberen Tabelleneintrag gehört diese Eingabemaske:

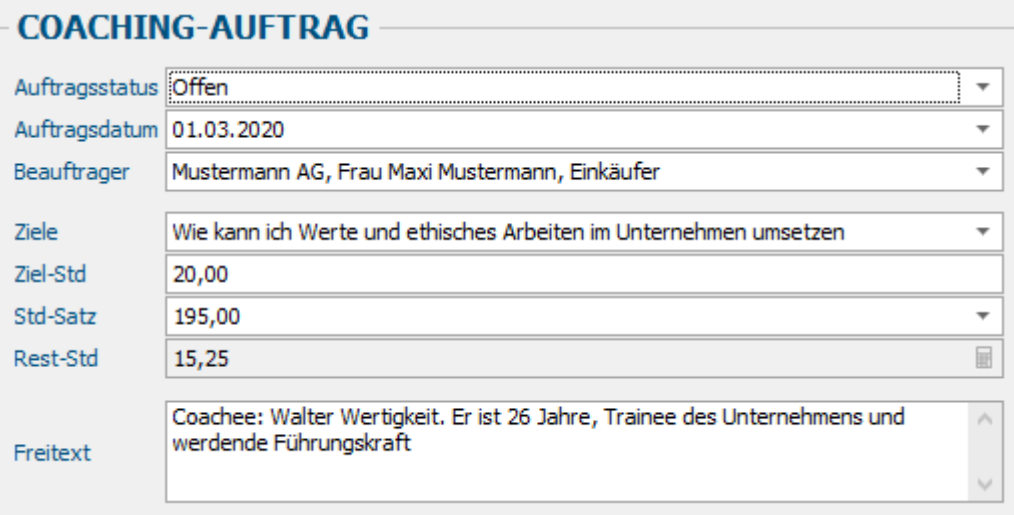

- Der Auftragsstatus kann… "Offen" oder "Abgeschlossen" sein.
- Weitere Felder sind leicht einzufügen.
- Auf der nächsten Folie befinden sich die zu diesem Auftrag gehörenden Coaching-Sitzungen.
- Die "Rest-Stundenzahl" ergibt sich aus den Einzelsitzungen. Siehe nächste Seite.

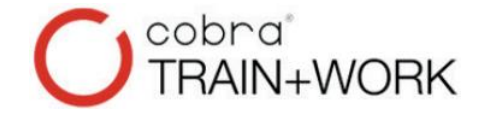

## **TRAIN+WORK 1.12** Coachingsitzungen

Die einzelnen Coaching-Sitzungen werden hier geplant und mit Themeninhalten ergänzt:

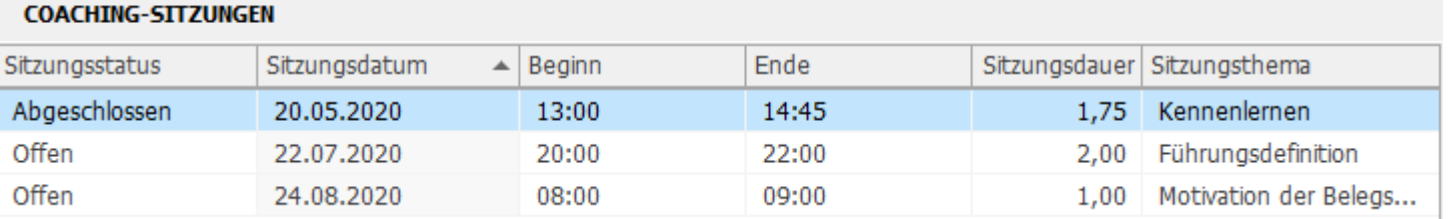

### Zur oben markierten Coaching-Sitzung gehört diese Eingabemaske:

### **COACHING-SITZUNGEN**

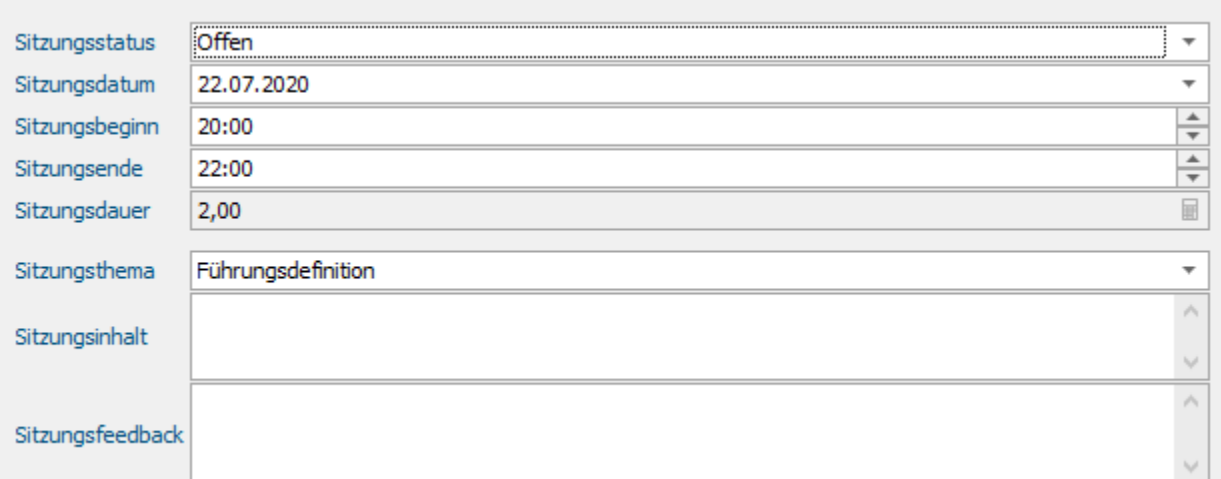

- Die Sitzungstermine sind geplant, also "Offen". Oder sie sind "Abgeschlossen", also durchgeführt.
- Die geplanten Zeiten werden in der Tabelle Coaching-Auftrag automatisch von der Zielstundenzahl abgezogen…
- Weitere Felder sind leicht einzubinden.

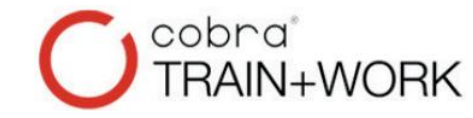

## **TRAIN+WORK 1.13** Stichwörter gruppieren

- Jedes Feld in der Eingabemaske zeigt über das Fragezeichen bebilderte Hilfetexte.
- Personenbezogene Felder zeigen das Schlosssymbol.
- Auswahlen stehen für die Mausbedienung und über [F3] zur Verfügung.

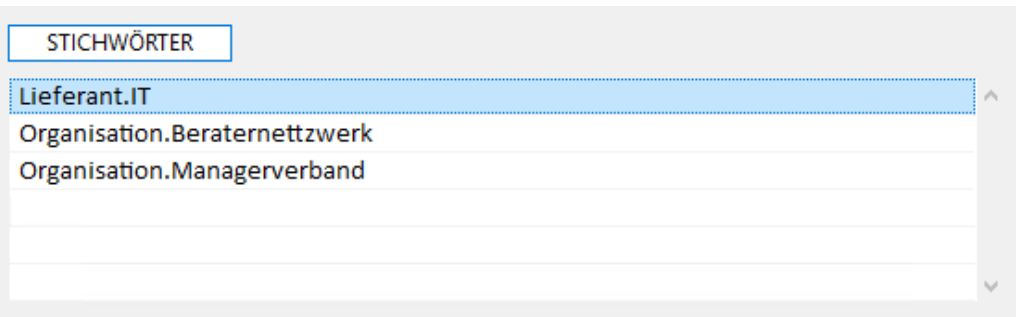

Mehrere Eingabemasken stehen mir für die Erfassung von Daten zur Verfügung. Links ist die Maske für die Adress- und Personenerfassung.

Weiße Felder sind Unternehmensfelder, gelbe sind Personenfelder.

Weitere Eingabemasken stehen für Kommunikationsdaten sowie Privat-, Bank-, Sperrvermerke-, Stichwörter,

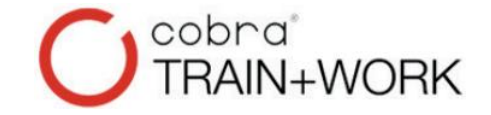

# **TRAIN+WORK**

### **1.14** Kontakteintragsmaske

- Jedes Feld in der Eingabemaske zeigt über das Fragezeichen bebilderte Hilfetexte.
- **D** Personenbezogene Felder zeigen das Schlosssymbol.
- Auswahlen stehen für die Mausbedienung und über [F3] zur Verfügung.

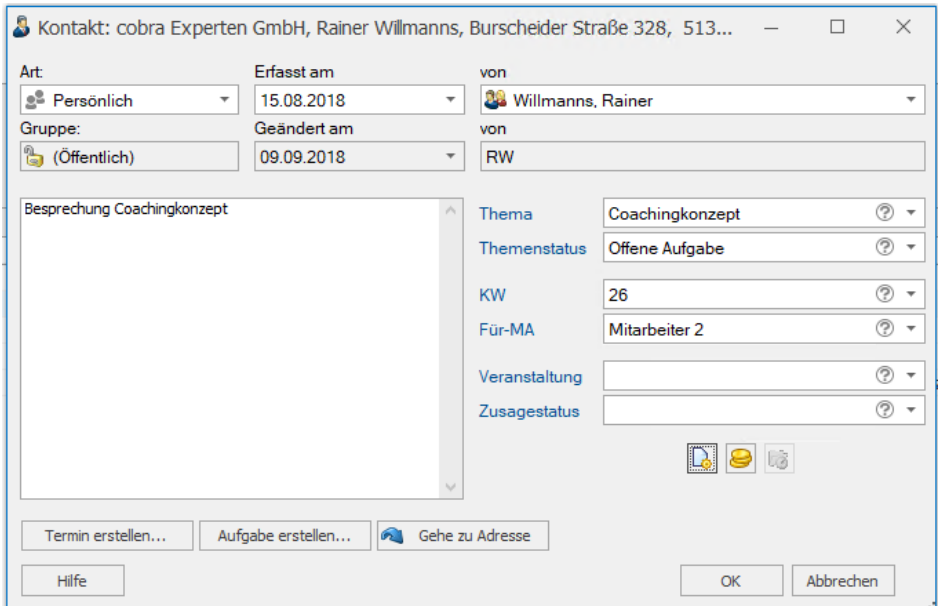

Mehrere Eingabemasken stehen mir für die Erfassung von Daten zur Verfügung. Links ist die Maske für die Adress- und Personenerfassung.

Weiße Felder sind Unternehmensfelder, gelbe sind Personenfelder.

Weitere Eingabemasken stehen für Kommunikationsdaten sowie Privat-, Bank-, Sperrvermerke-, Stichwörter-, Kontakte

## **TRAIN+WORK 1.15** DSGVO-Zweck-Erlaubnis

- Jedes Feld in der Eingabemaske zeigt über das Fragezeichen bebilderte Hilfetexte.
- **D** Personenbezogene Felder zeigen das Schlosssymbol.
- Auswahlen stehen für die Mausbedienung und über [F3] zur Verfügung.

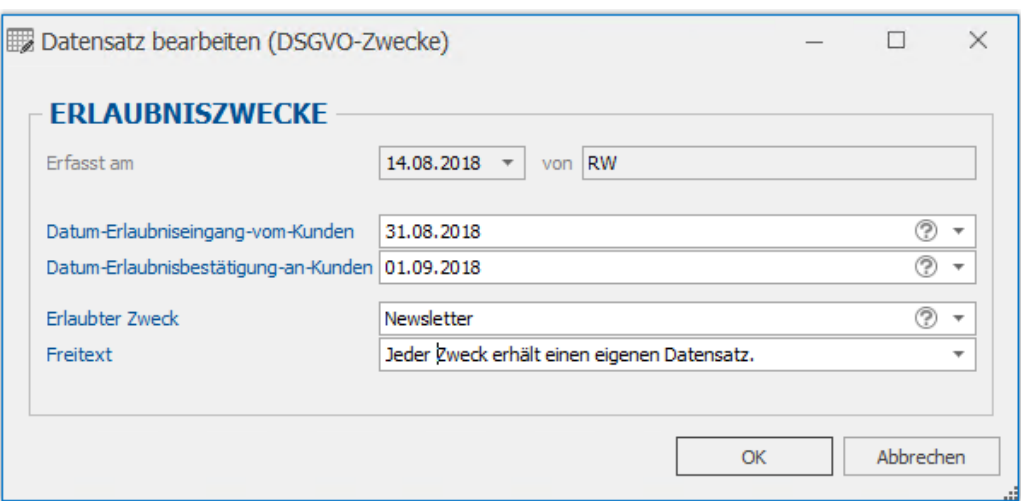

Mehrere Eingabemasken stehen mir für die Erfassung von Daten zur Verfügung. Links ist die Maske für die Adress- und Personenerfassung.

Weiße Felder sind Unternehmensfelder, gelbe sind Personenfelder.

Weitere Eingabemasken stehen für Kommunikationsdaten sowie Privat-, Bank-, Sperrvermerke-, Stichwörter-, Kontakte-, Zwecke

## **TRAIN+WORK 1.16** Beziehungen von Adressen

- Jedes Feld in der Eingabemaske zeigt über das Fragezeichen bebilderte Hilfetexte.
- Personenbezogene Felder zeigen das Schlosssymbol.
- Auswahlen stehen für die Mausbedienung und über [F3] zur Verfügung.

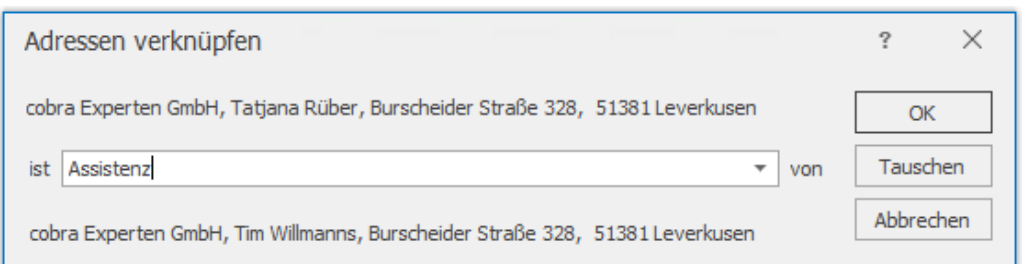

Mehrere Eingabemasken stehen mir für die Erfassung von Daten zur Verfügung. Links ist die Maske für die Adress- und Personenerfassung.

Weiße Felder sind Unternehmensfelder, gelbe sind Personenfelder.

Weitere Eingabemasken stehen für Kommunikationsdaten sowie Privat-, Bank-, Sperrvermerke-, Stichwörter-, Kontakte-, Zwecke-, Beziehungsdaten

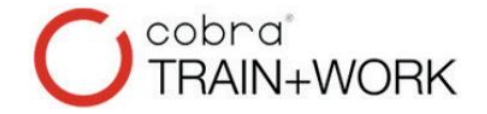

## **TRAIN+WORK 1.17** Bemerkungsfeld

- Jedes Feld in der Eingabemaske zeigt über das Fragezeichen bebilderte Hilfetexte.
- **D** Personenbezogene Felder zeigen das Schlosssymbol.
- Auswahlen stehen für die Mausbedienung und über [F3] zur Verfügung.

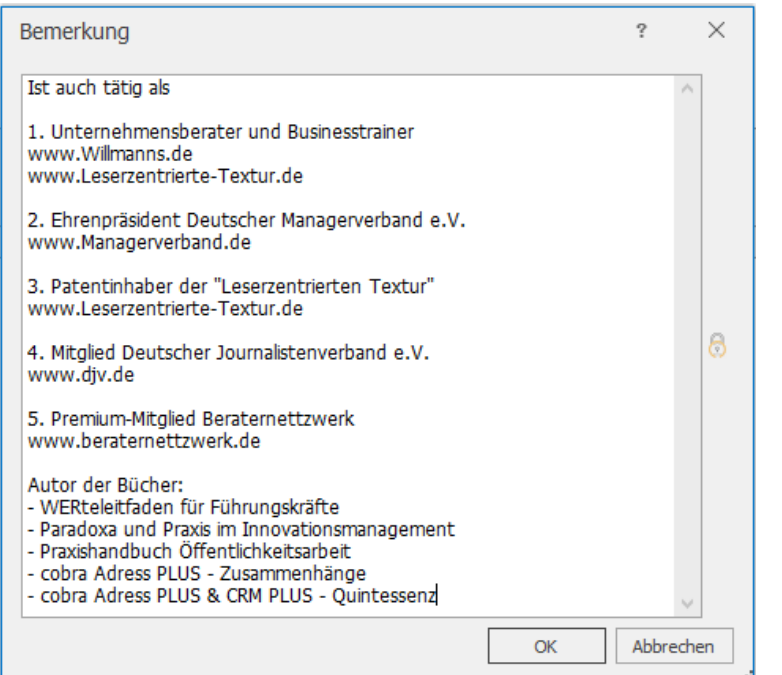

Mehrere Eingabemasken stehen mir für die Erfassung von Daten zur Verfügung. Links ist die Maske für die Adress- und Personenerfassung.

Weiße Felder sind Unternehmensfelder, gelbe sind Personenfelder.

Weitere Eingabemasken stehen für Kommunikationsdaten sowie Privat-, Bank-, Sperrvermerke-, Stichwörter-, Kontakte-, Zwecke-, Beziehungs- u. Bemerkungsdaten bereit.

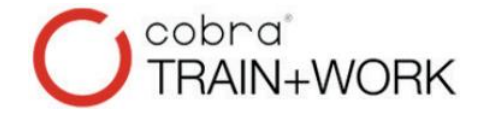

TRAIN+ WORK passt sich meiner Windows-Umgebung sowie meinen persönlichen Nutzungsanforderungen an.

Je nachdem,

- ob ich alleine mein Büro organisiere,
- ob zu zweit mit meinem Partner oder meiner Partnerin,
- ob ich mit vielen Mitarbeitern / Partnern mein Business pflege,
- oder ob ich unterwegs Einblick in meine Daten benötige,

das Programm passt sich exakt meinen Vorgangsbedingungen an.

Die drei folgenden Grafiken verdeutlichen dies...

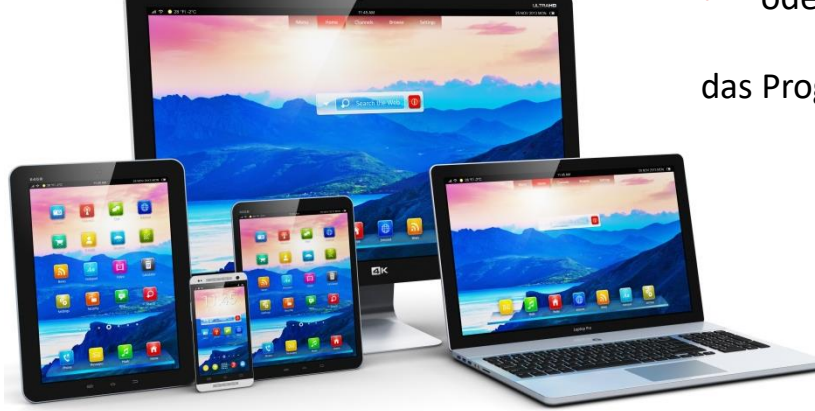

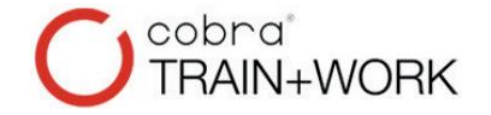

### **A Ich arbeite alleine**

Ich nutze 1 Notebook zu Hause oder im Büro.

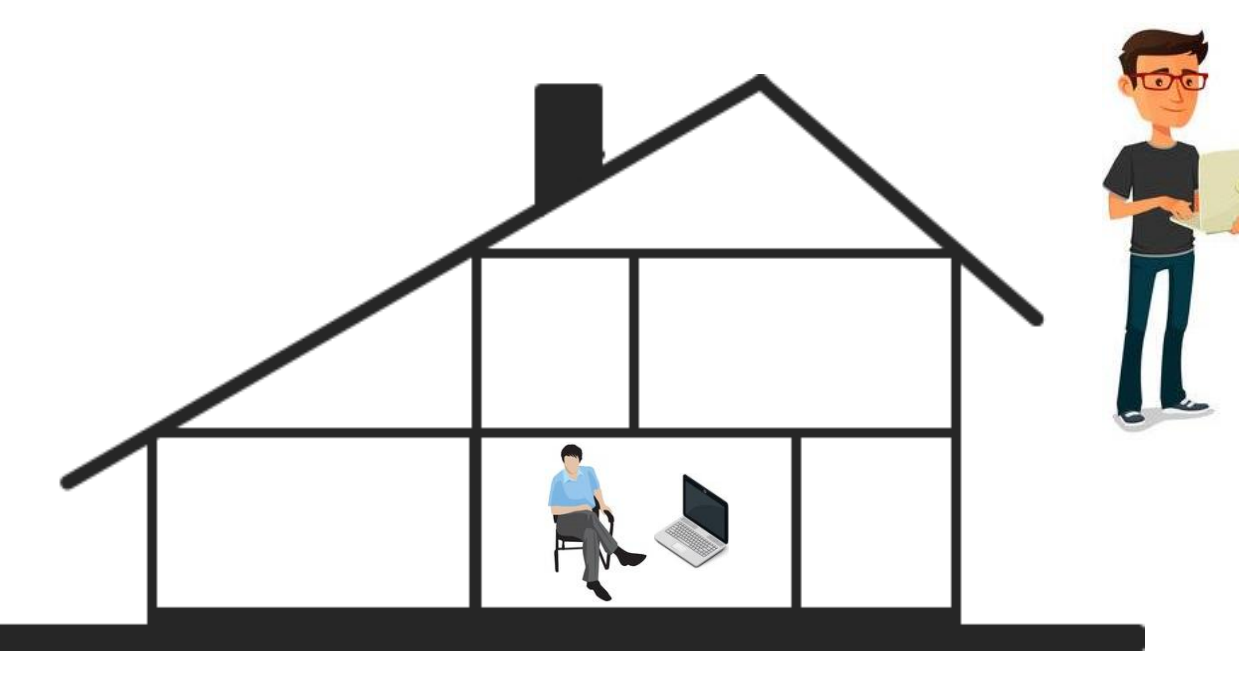

Ich bin unterwegs und habe dasselbe Notebook dabei.

Alle Daten sind überall und immer nutzbar.

Auch im Handy stehen alle CRM Adressen via cobra-Outlook-Synchronisation zur Verfügung.

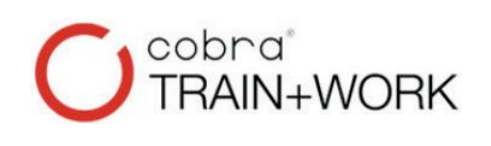

### **B Wir sind zu zweit**

Zwei Rechner im Büro, vernetzt von PC zu PC. *Beide* können mit TRAIN+WORK arbeiten.

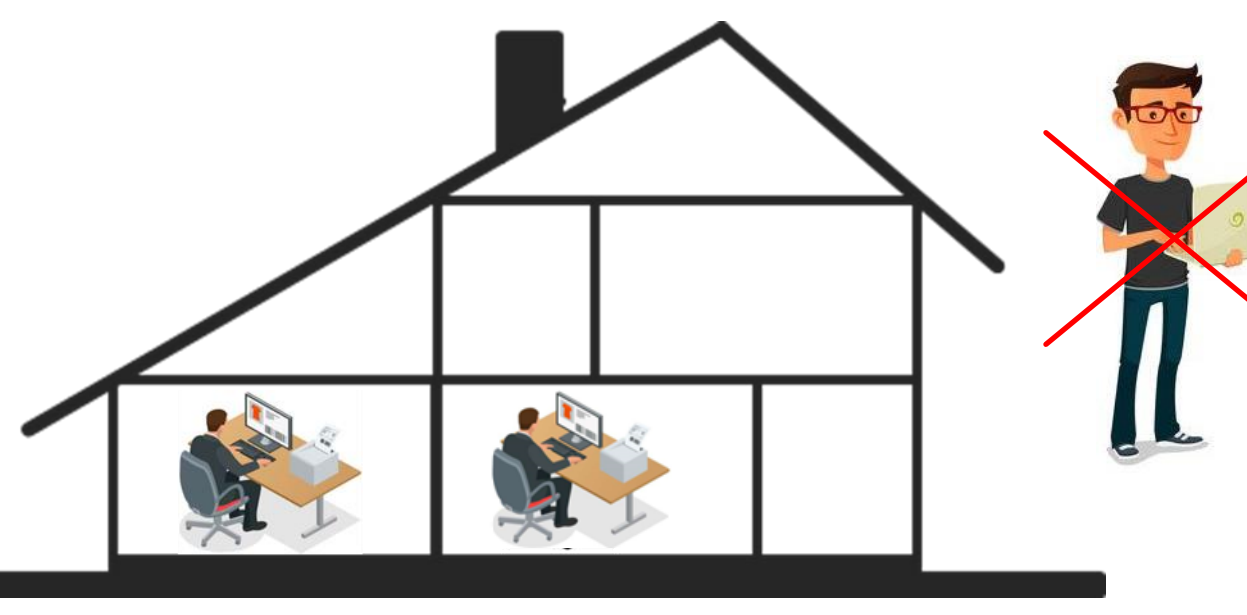

Unterwegs jedoch ist kein Datenbankzugriff möglich.

Doch im Handy stehen alle CRM Adressen via cobra-Outlook-Synchronisation zur Verfügung.

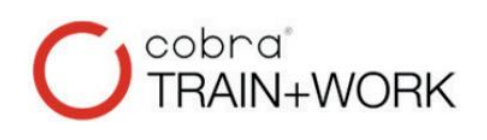

### **C Wir sind viele**

Viele Rechner sind im Büro, auch an verschiedenen Standorten. Ein Server im eigenen Haus oder in der Cloud sorgt für eine vollumfängliche Vernetzung.

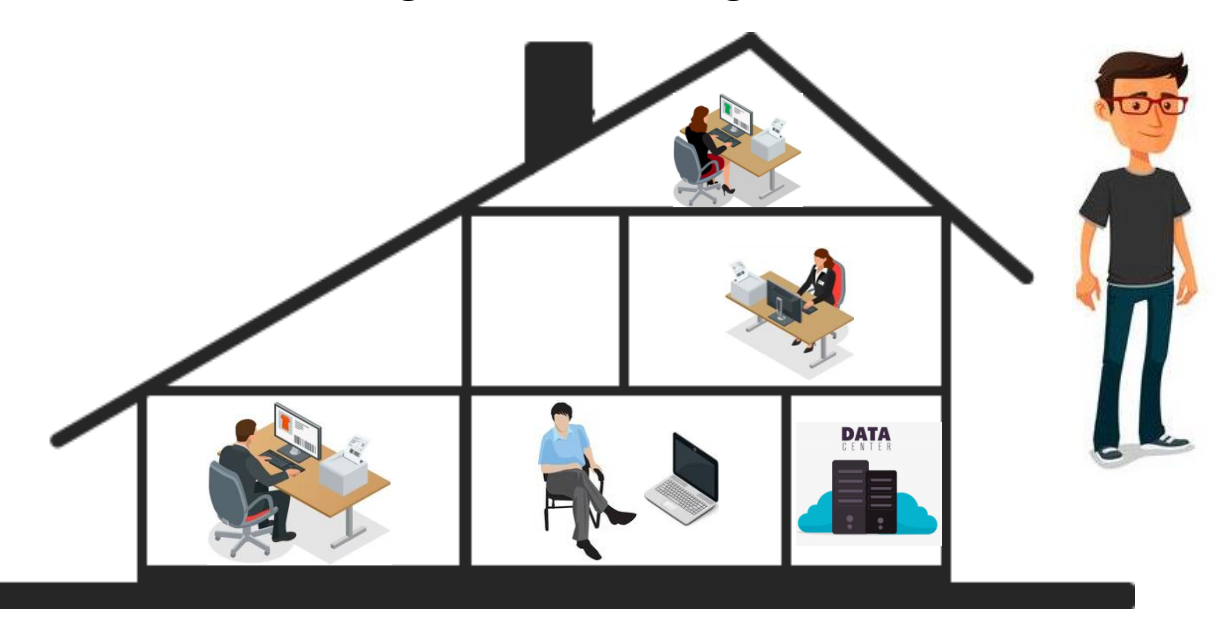

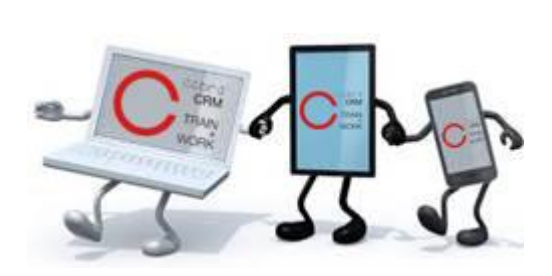

Auch unterwegs ist ein mobiler Livezugriff auf meine Daten und Vorgänge via Notebook-, Tablet- und Smartphone gegeben!

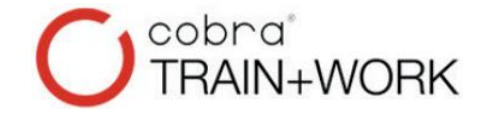

**-> Welche Gerätesituation habe ich?**

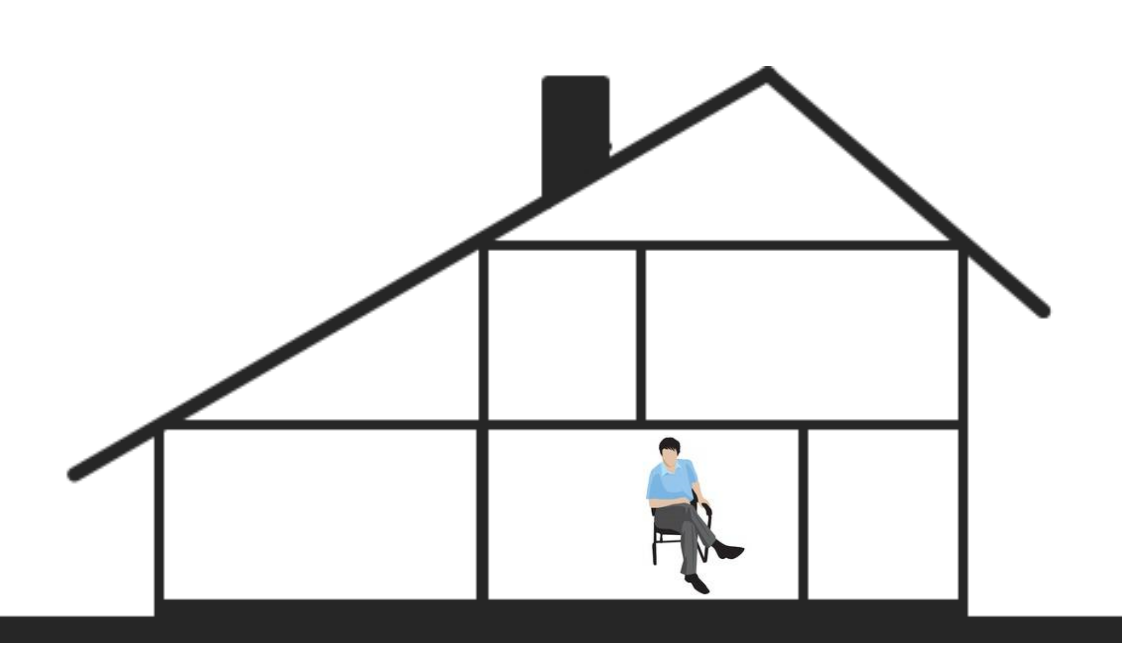

**Meine IT-Situation, Wünsche, Fragen und Anforderungen…**

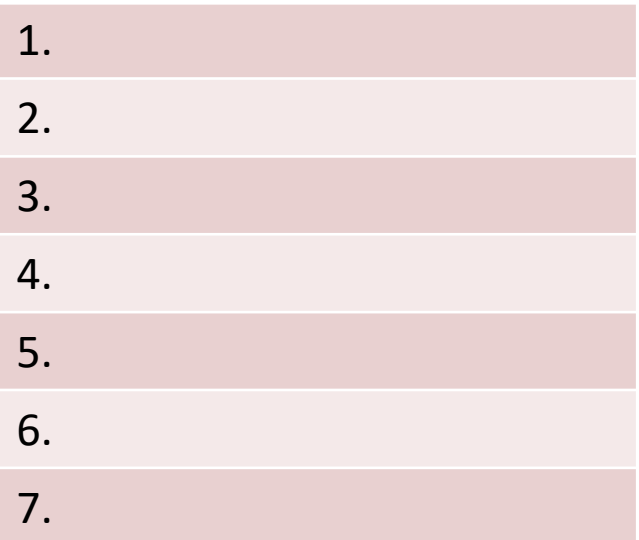

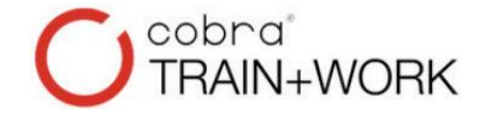

## **TRAIN+WORK 3.** Was kostet es?

### cobra® CRM TRAIN+WORK wird abonniert. Und das für weniger Geld im Monat als eine Tankfüllung kostet.

### **Monatsbetrag je Lizenz - Stand 01.01.2023:**

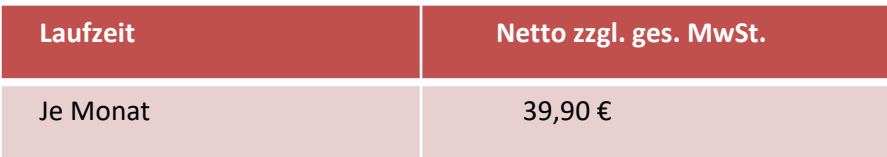

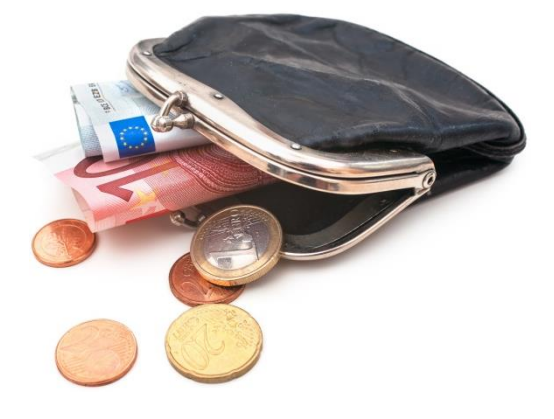

Im Startjahr ab Startmonat unterjährige Bezahlung bis Jahresende. Zahlung jährlich im Januar eines Jahres für das anstehende Jahr.

## **TRAIN+WORK 4.** Was ist inklusive?

### **Neun (!) Leistungen sind im Abo enthalten:**

- Programm cobra CRM mit passender Datenbank TRAIN+WORK
- Persönliche Kundenkarte mit Freischaltcode
- Kurzanleitung mit Bedienfunktion
- Erstinstallationsarbeiten per Fernwartung
- Künftige cobra CRM Software-Updates
- Updateinstallationsarbeiten per Fernwartung
- Die sehr gute und erreichbare Anwenderhotline Mo-Fr 9-16 Uhr
- Der wertvolle CRM Report mit Tipps und Tricks zur Software
- Anpassen einer Einzel- und einer Serienbriefvorlage zur Wordautomation

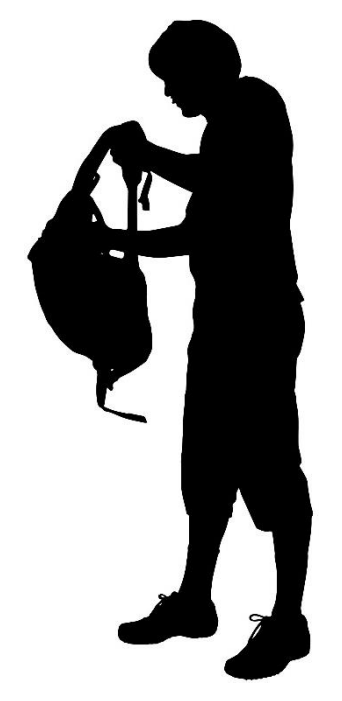

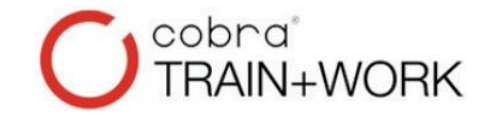

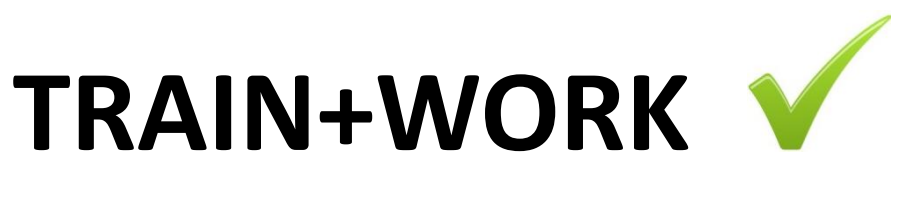

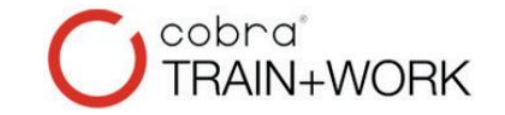

## **5.** Was ist außerdem noch möglich?

Was ist, wenn ich Trainingseinheiten buchen möchte? Oder ich benötige technische Unterstützung, weil ich z.B. neue Hardware bekomme und das Programm mit Datenbank umziehen muss. Oder ich möchte zusätzliche Felder, Briefformate oder weitere Funktionen, wie z.B. das Vertriebsmodul, erhalten? Wie verhält es sich damit?

Auch bei diesen Wünschen unterstützen mich die cobra Experten.

Speziell für TRAIN+WORK-Kunden gilt der rabattierte Dienstleistungssatz von 37,50 € / 15 Minuten für individuelle Dienstleistungen.

Wenn ein solcher technischer Support erfolgte, wird dieser üblicherweise zum Monatsende in Rechnung gesetzt zzgl. 7,50 € Verwaltungspauschale und gesetzliche MwSt. Zahlbar innerhalb von 10 Tagen.

### cobra°<br>TRAIN+WORK **TRAIN+WORK 6.** Wer sind die cobra Experten?

Die cobra Experten GmbH aus Leverkusen betreut bereits seit 1985 über 4.900 Bestandskunden. Zum Kundenstamm gehören (Bundes-) Behörden, Konzerne, KMUs jeglicher Größe und Branchenausrichtung bis hin zum einzelnen Freiberufler.

Dieses Bild entstand während der 30 jährigen Jubiläumsfeier am 08.05.2015 mit CRM Kunden für ein besonderes Weihnachtsfoto.

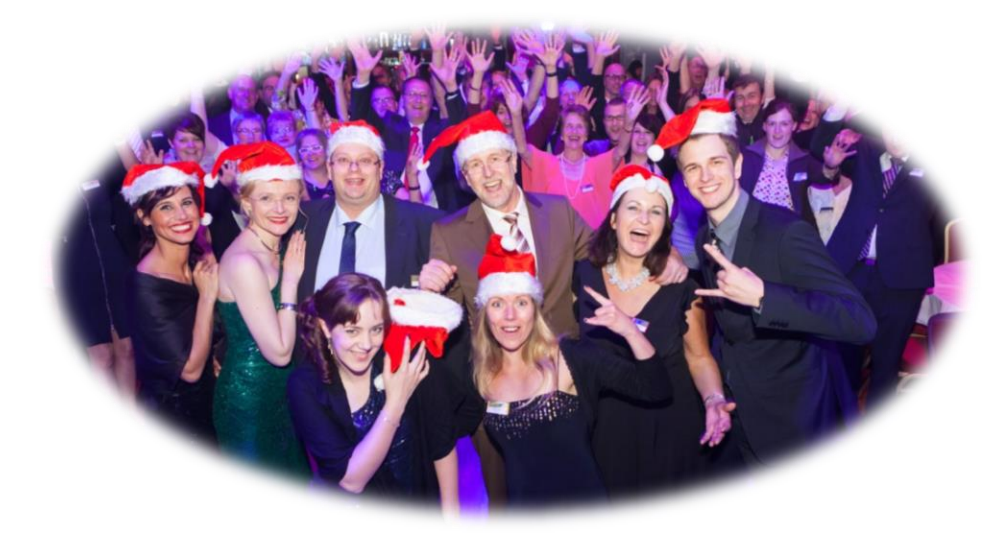

Und wenn ich einmal nicht mehr weiter weiß – das Team der cobra Experten hilft mir immer weiter!

Und das mit Herz und Verstand, mit Geduld und Spucke, mit Tipps und Tricks, mit Lust und Laune, mit Mann und Maus. Alles, nur nicht Bier und Ernst, eben nicht bierernst.

## **TRAIN+WORK** Bestes Kundenmanagement

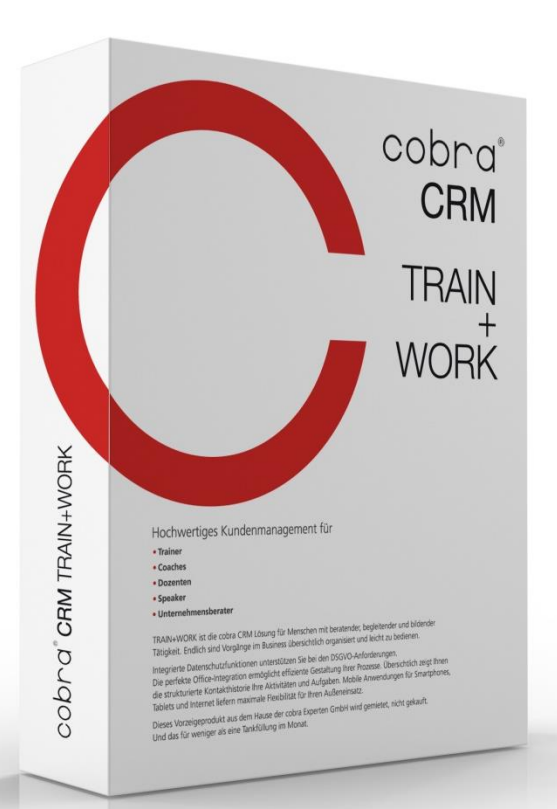

### **Empfehlungsgeber:**

- Beraternettzwerk
- Deutscher Managerverband e.V.

cobra

AIN+WORK

- cobra GmbH
- Trainertreffen Deutschland
- TRAINERversorung e.V.

## **TRAIN+WORK** Bestes Kundenmanagement

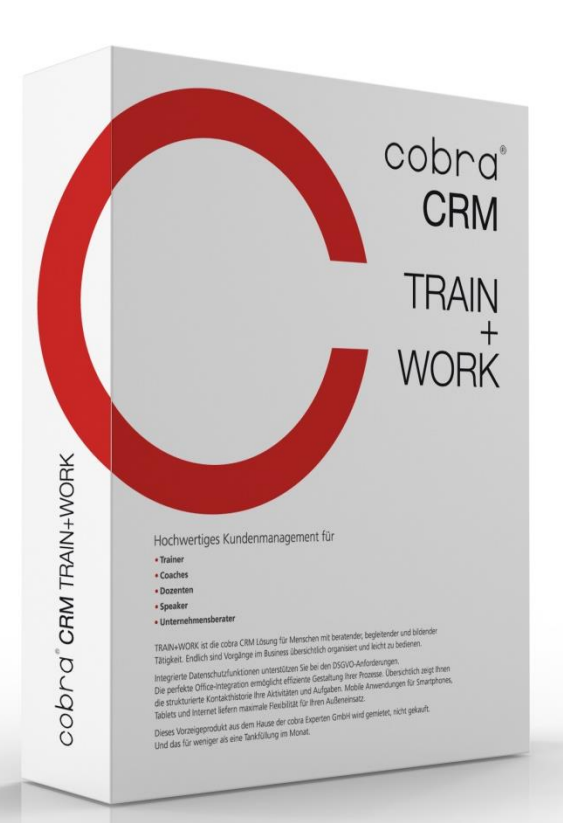

### **Lieferant und Serviceparter:**

• Über die cobra Experten GmbH erhalte ich Beratung und Angebot zum Abonnieren von cobra® CRM TRAIN+WORK.

• Kontaktdaten: Telefon: 02171-7310-79 CRM@cobra-Expeten.de www.cobra-Experten.de www.TRAINandWORK.eu

**Herzlich willkommen!** Tim Willmanns (GF)

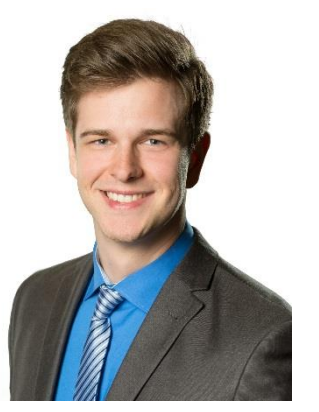

cobra

AIN+WORK